#### МИНИСТЕРСТВО НАУКИ И ВЫСШЕГО ОБРАЗОВАНИЯ РОССИЙСКОЙ ФЕДЕРАЦИИ федеральное государственное бюджетное образовательное учреждение высшего образования «Тольяттинский государственный университет»

Институт математики, физики и информационных технологий (наименование института полностью)

Кафедра «Прикладная математика и информатика» (наименование)

09.03.03 Прикладная информатика

(код и наименование направления подготовки, специальности)

Бизнес-информатика

(направленность (профиль) / специализация)

# **ВЫПУСКНАЯ КВАЛИФИКАЦИОННАЯ РАБОТА (БАКАЛАВРСКАЯ РАБОТА)**

на тему Автоматизация учета компьютерного оборудования в учреждение (на примере МОУ СОШ № 2 с. Александровское, Ставропольский край)

Обучающийся А.А. Деревягин

(Инициалы Фамилия) (личная подпись)

Руководитель Н.Н. Казаченок

(ученая степень (при наличии), ученое звание (при наличии), Инициалы Фамилия)

Тольятти 2023

#### **Аннотация**

Бакалаврская работа выполнена на тему «Автоматизация учета компьютерного оборудования в учреждение (на примере МОУ СОШ № 2 с. Александровское, Ставропольский край)».

Цель работы заключается в разработке информационной системы по учету компьютерного оборудования в учреждении.

Во введении выпускной квалификационной работы приводится: актуальность темы, объект и предмет исследования, методы исследования, цель работы, задачи работы.

В первой главе рассмотрена характеристика учебного заведения, проведено моделирование бизнес-процесса учета компьютерного оборудования, определены требования к разрабатываемой информационной системы, оценены существующие аналоги, выполнена постановка задачи на разработку информационной системы по учету компьютерного оборудования в учреждении.

Во второй главе представлены варианты использования, спроектированы диаграммы классов, деятельности, состояний, компонентов и развертывания, построены концептуальная и логическая модели данных, и представлен прототип пользовательского интерфейса.

В третьей главе выбрана СУБД, построена физическая модель данных, представлены шаблоны для заполнения данными, показана реализация контроля доступа, приведена информация по разработанным модулям системы.

В четвертой главе проведена оценка экономическая эффективность проекта.

Бакалаврская работа состоит из 63 страниц и включает 46 рисунков, 9 таблиц, 21 источник, 4 приложения.

#### **Оглавление**

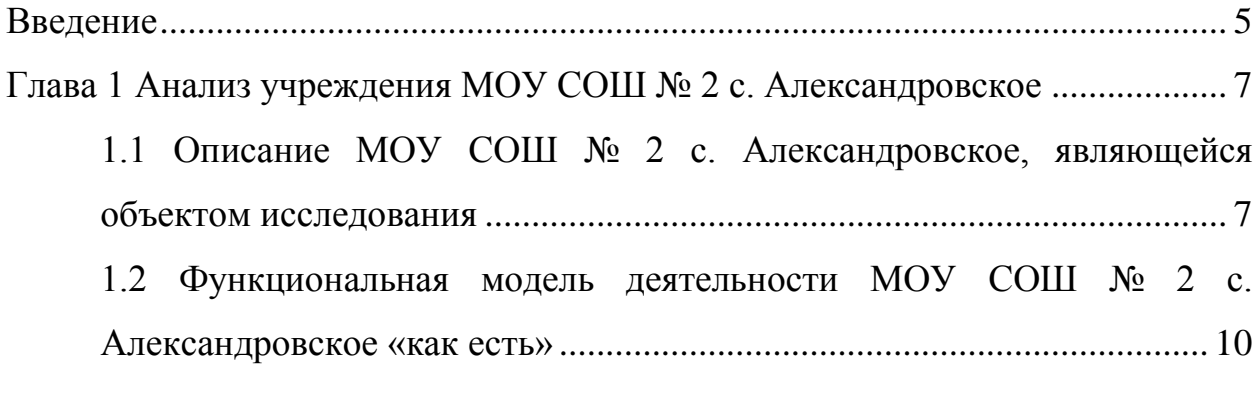

[1.3 Анализ существующих разработок для решения задачи по](#page-19-0)  [автоматизации учета компьютерного оборудования в учреждении](#page-19-0) ..... 20 [Глава 2 Концептуальное моделирование информационной системы по](#page-23-0)  [автоматизации учета компьютерного оборудования в учреждении](#page-23-0) ............... 24

[2.1 Классы и формализация пользователей информационной системы](#page-23-1)  [по автоматизации учета компьютерного оборудования в учреждении](#page-23-1) 24 [2.2 Описание функциональных требований информационной системы](#page-25-0)  [по автоматизации учета компьютерного оборудования в учреждении](#page-25-0) 26 [2.3 Формирование бизнес-цели и требований информационной системы](#page-27-0)  [по автоматизации учета компьютерного оборудования в учреждении](#page-27-0)  [для составления календарного плана........................................................](#page-27-0) 28

[Глава 3 Архитектура информационной системы по автоматизации учета](#page-30-0)  [компьютерного оборудования в учреждении и особенности реализации......](#page-30-0) 31

[3.1 Системная архитектура информационной системы по](#page-30-1)  [автоматизации учета компьютерного оборудования в учреждении](#page-30-1) ..... 31 [3.2 Информационная модель и ее описание.............................................](#page-31-0) 32 [3.3 Технологическое обеспечение задачи](#page-40-0) ................................................ 41 [3.4 Контрольный пример реализации информационной системы по](#page-43-0)  [автоматизации учета компьютерного оборудования в учреждении](#page-43-0) ..... 44 [Глава 4 Оценка экономической эффективности проекта информационной](#page-49-0) 

[системы по автоматизации учета компьютерного оборудования в учреждении](#page-49-0) [.................................................................................................................................](#page-49-0) 50

<span id="page-3-0"></span>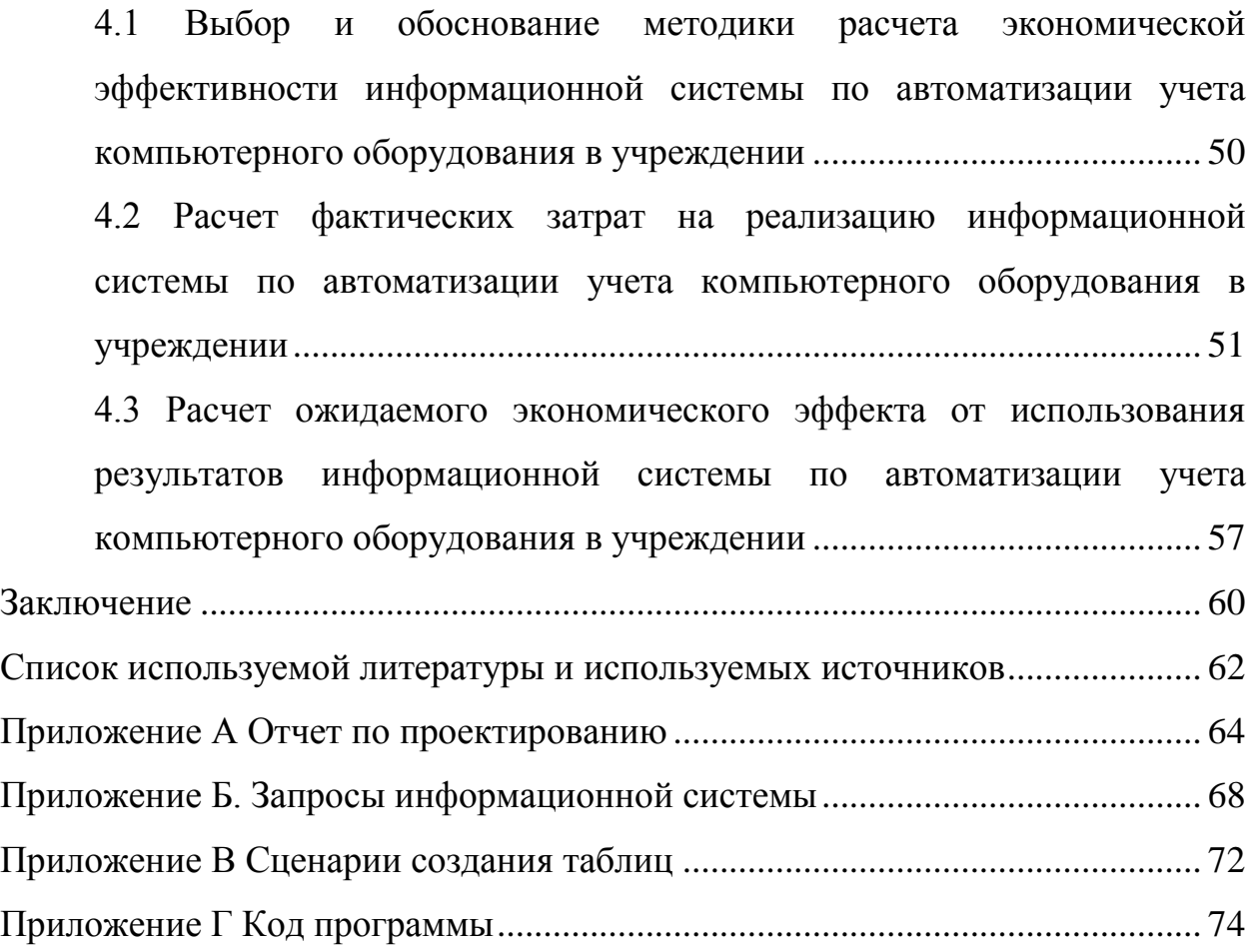

#### **Введение**

Учёт компьютерного оборудования в учреждении – это проверка наличия имущества организации и его состояния на определённую дату путём сличения фактических данных с данными бухгалтерского учёта.

Это основной способ фактического контроля за сохранностью имущественных ценностей и средств учреждения.

Исходя из вышесказанного, будет актуальна разработка информационной системы по учету компьютерного оборудования в учреждении.

Объектом исследования является процесс учета компьютерного оборудования в учебном заведении МОУ СОШ № 2 с. Александровское, Ставропольский край.

Предметом исследования выпускной квалификационной работы является автоматизация учета компьютерного оборудования в учреждении.

Целью выпускной квалификационной работы является разработка информационной системы по учету компьютерного оборудования в учреждении.

Для достижения поставленной цели выпускной квалификационной работы необходимо решить следующие задачи:

- − проанализировать предметную область, а именно бизнес-процесс по учету компьютерного оборудования в учреждение;
- − провести предпроектный анализ бизнес-процесса по учету компьютерного оборудования в учреждение;
- − разработать прототип системы для учета компьютерного оборудования в учреждение и оценить его эффективность.

Практическая значимость работы состоит в возможности применения разработанной информационной системы для автоматизации учета компьютерного оборудования в образовательном учреждении.

В работе использованы следующие методы: методология

реинжиниринга бизнес-процессов, методы управления социальными и экономическими системами, методы и технологии проектирования автоматизированных информационных систем.

Данная работа состоит из введения, четырех глав, заключения, списка используемой литературы и используемых источников, приложения.

Во введении выпускной квалификационной работы приводится: актуальность темы, объект и предмет исследования, методы исследования, цель работы, задачи работы.

В первой главе рассмотрена характеристика учебного заведения, проведено моделирование бизнес-процесса учета компьютерного оборудования, определены требования к разрабатываемой информационной системы, оценены существующие аналоги, выполнена постановка задачи на разработку информационной системы по учету компьютерного оборудования в учреждении.

Во второй главе представлены варианты использования, спроектированы диаграммы классов, деятельности, состояний, компонентов и развертывания, построены концептуальная и логическая модели данных, и представлен прототип пользовательского интерфейса.

В третьей главе выбрана СУБД, построена физическая модель данных, представлены шаблоны для заполнения данными, показана реализация контроля доступа, приведена информация по разработанным модулям системы.

В четвертой главе проведена оценка экономическая эффективность проекта.

Бакалаврская работа состоит из 63 страниц и включает 46 рисунков, 9 таблиц, 21 источник, 4 приложения.

### <span id="page-6-0"></span>**Глава 1 Анализ учреждения МОУ СОШ № 2 с. Александровское**

## <span id="page-6-1"></span>**1.1 Описание МОУ СОШ № 2 с. Александровское, являющейся объектом исследования**

Муниципальное общеобразовательное учреждение «Средняя общеобразовательная школа №2», расположена 356300, Ставропольский край, Александровский район, с. Александровское, ул. Красноармейская, 218, сайт организации http://alexandrs2.ucoz.ru/.

Структура управления школой представлена на рисунке 1.

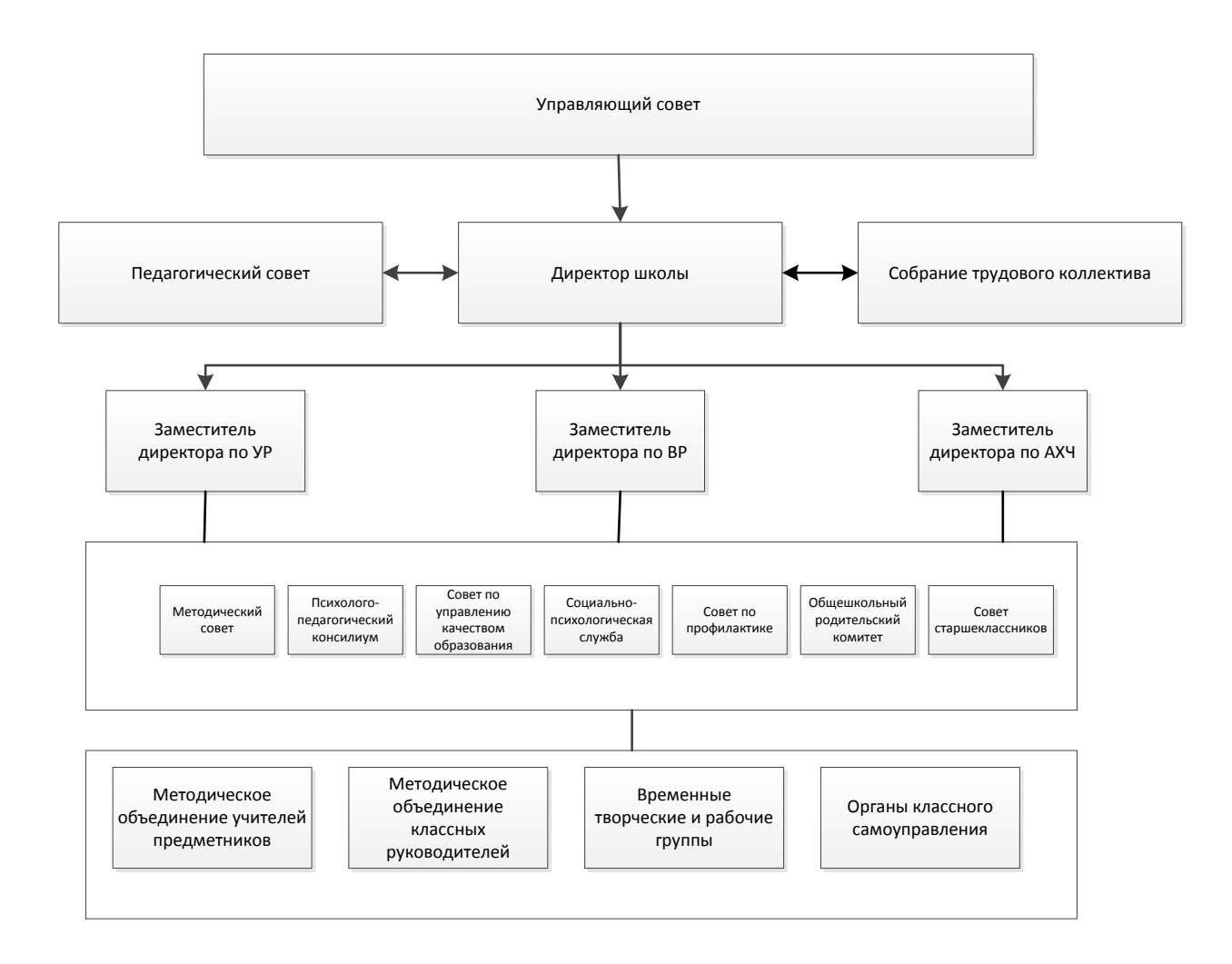

Рисунок 1 – Структура управления школой

Информация о наличии оборудованных учебных кабинетах в МОУ СОШ №2, объектах для проведения практических занятий представлена в таблице 1.

Таблица 1 - Информация о наличии оборудованных учебных кабинетах в МОУ СОШ №2, объектах для проведения практических занятий

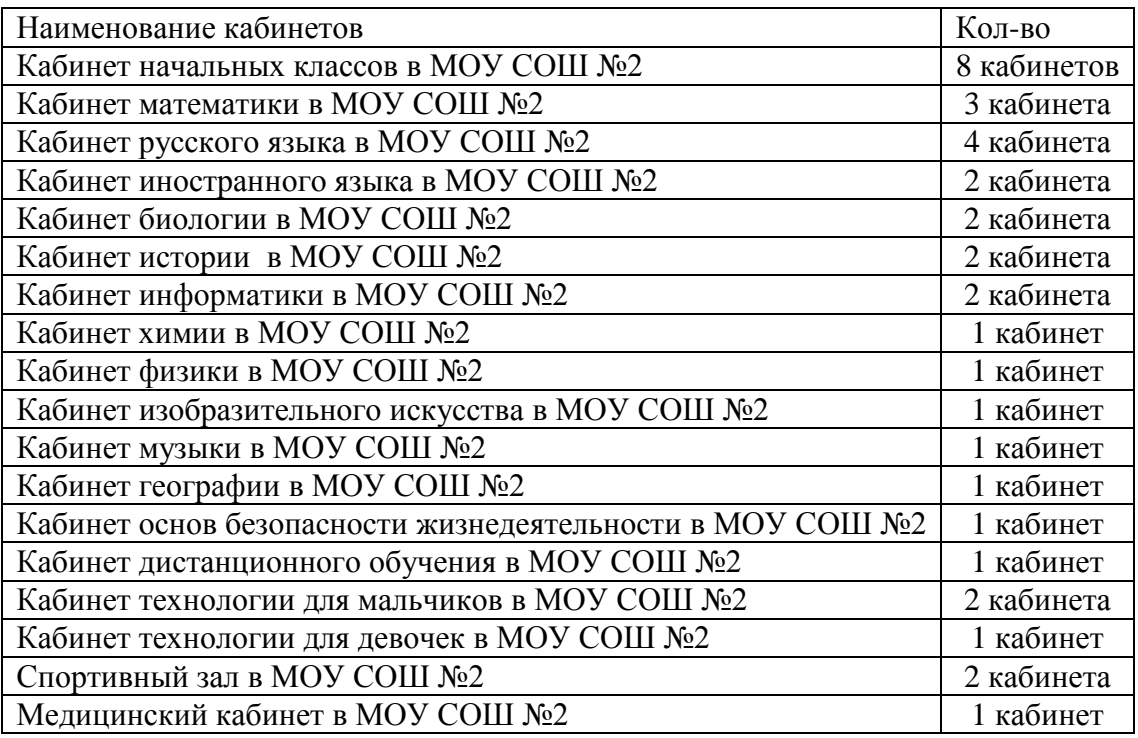

Материально-техническое обеспечение и оснащенность образовательного процесса МОУ СОШ № 2 с. Александровское представлено в таблице 2

Таблица 2 - Информация о количестве техники в МОУ СОШ №2

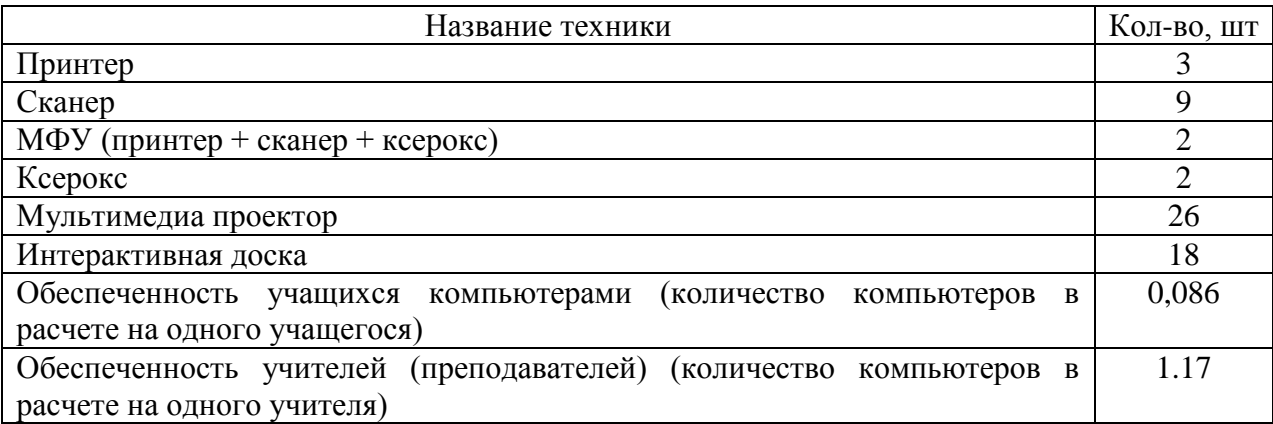

Учёт компьютерного оборудования кабинетов в школе – это проверка наличия компьютерного оборудования в учебном заведении и его состояния на определённую дату путём сличения фактических данных с данными бухгалтерского учёта.

Ответственным в школе за компьютерную технику является учитель информатики (при выполнении обязанностей инженера), в обязанности которого входит:

- − сохранность компьютерной техники,
- − строгий порядок ведения всей учетной документации школы в отношении компьютерной техники,
- − контроль за соблюдением правил работы с техникой учителей, школьников и сотрудников школы.

Целью учёта оборудования кабинетов в школе являются:

- проверка соблюдения правил содержания и эксплуатации оборудования.
- − своевременную регистрацию всех поступлений компьютерной техники в школу;
- − оформление актов приема и выдачи компьютерной техники;
- − ведение книг поступлений компьютерной техники в школу;
- контроль за проведением инвентаризации;
- − учет всей учетной документации;
- − ведение генеральной картотеки (генерального каталога) компьютерной техники школы.

После рассмотрения объекта исследования и количества техники, стоящей на учете в учебном заведении, рассмотрим далее процесс учета техники в учреждении.

## <span id="page-9-0"></span>**1.2 Функциональная модель деятельности МОУ СОШ № 2 с. Александровское «как есть»**

Сегодня существует две популярные методологии описания функциональной модели организации» [5]:

- − структурный подход к оценке деятельности МОУ СОШ № 2 с. Александровское,
- − объектно-ориентированный подход к оценки деятельности МОУ СОШ № 2 с. Александровское.

Структурный подход «основан на принципе алгоритмической декомпозиции. Объектно-ориентированный подход основан на декомпозиции объектов» [5]. В таблице 3 показано сравнение двух методологий.

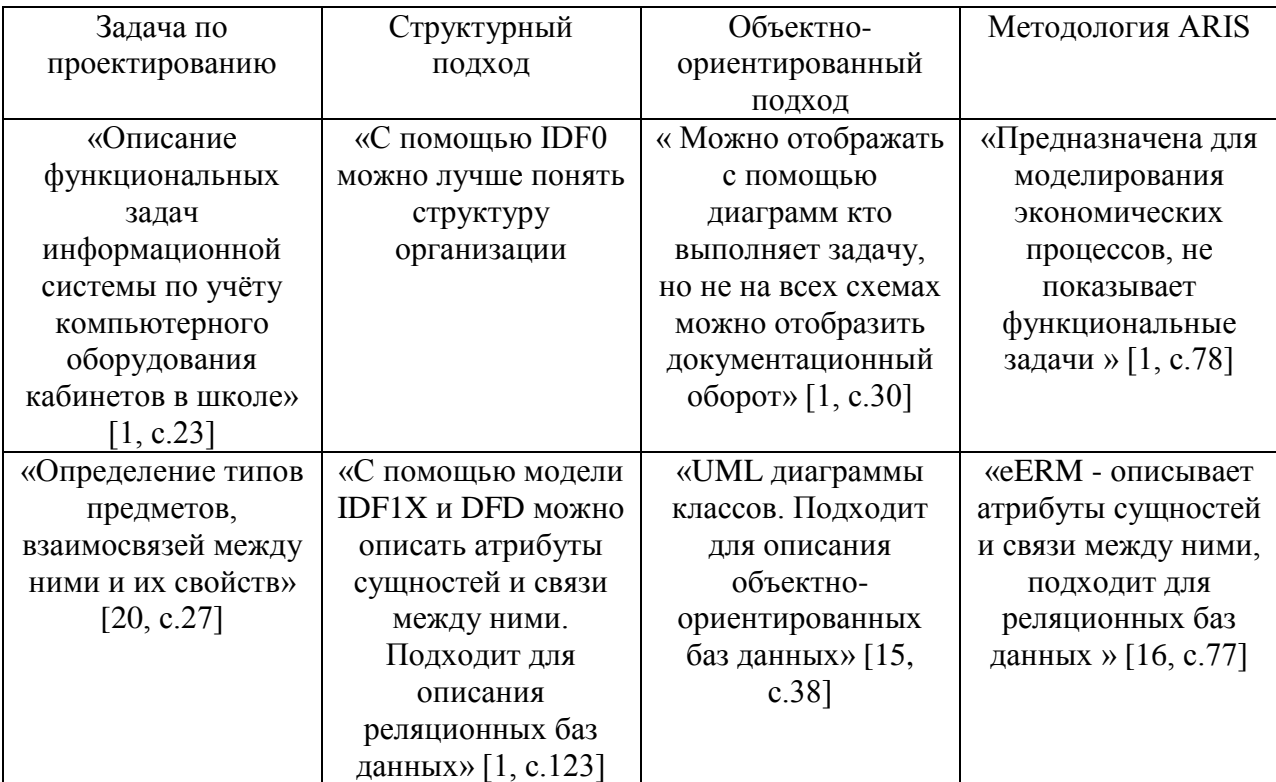

Таблица 3 – Сравнения методологий функционального анализа

Модель IDEF0 принято начинать «с представления всей системы в целом - интерфейс функционального блока с дугами, выходящими за пределы обрабатываемой области» [19, с.19]. Такая диаграмма с одной функциональной единицей называется контекстной и показана на рисунке 3.

Входной информацией служат:

- информация о компьютерной технике;
- − сопроводительная документация на компьютерную технику;
- документы на приобретение компьютерной техники.

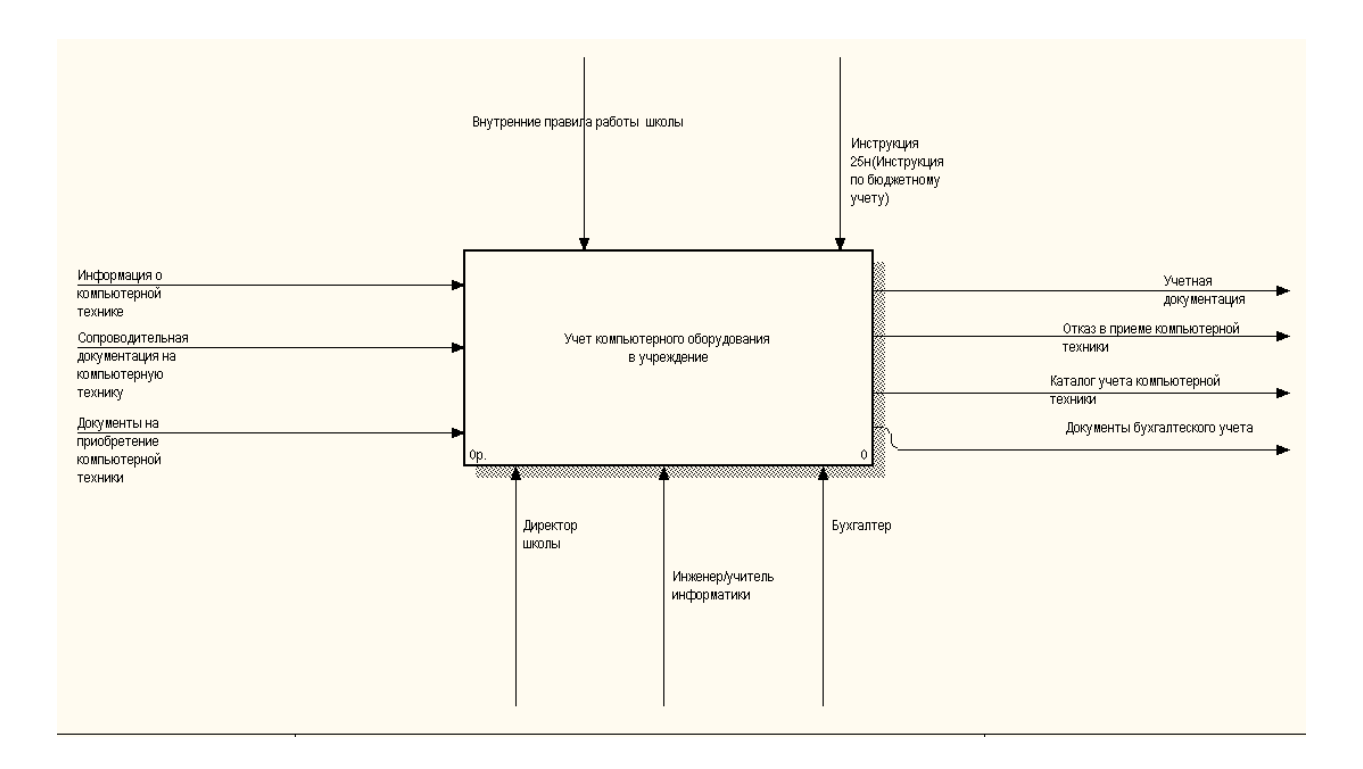

Рисунок 2 – Контекстная диаграмма Учет компьютерного оборудования в учреждение

Рассмотрим основные операции более подробно на рисунке 3

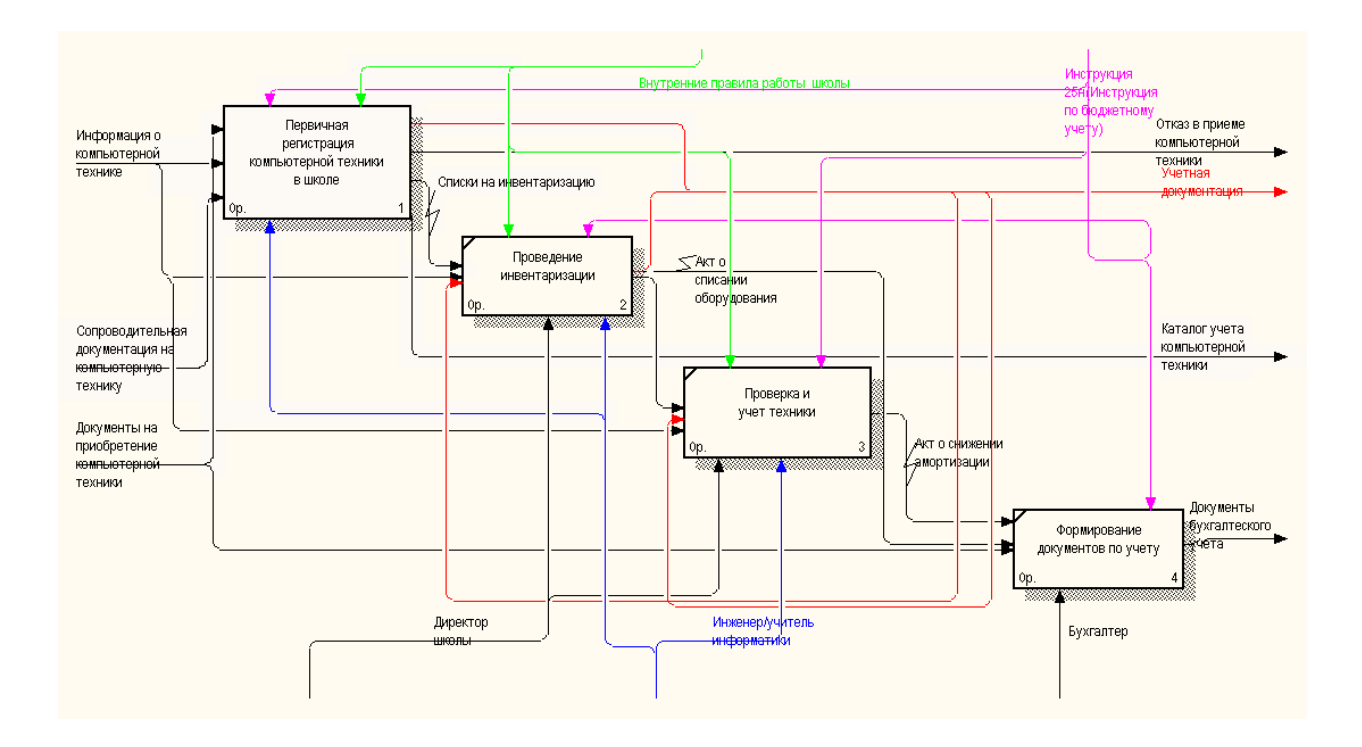

Рисунок 3 – Деятельность по учету компьютерного оборудования в учреждение. Модель «Как есть»

Выходной информацией является:

- учетная документация;
- документы бухгалтерского учета
- отказ в приеме компьютерной техники,
- каталог учета компьютерной техники.

Управляющей информацией являются:

- инструкция 25н «Инструкция по бюджетному учету»,
- внутренние правила работы школы.

Механизмами являются люди, которые осуществляют все операции по учету компьютерного оборудования в учреждении, а именно:

- − директор школы;
- − бухгалтер,
- инженер/учитель информатики.

Основными операциями верхнего уровня являются:

- первичная регистрация компьютерной техники в школе,
- инвентаризация,
- − проверка условий сохранности и условий хранения,
- − бухгалтерский учет.

Рассмотрим операции блока деятельность по учету компьютерного оборудования в учреждение. «Как есть» более подробно (таблица 4)

Таблица 4 – Описание функционального блока по учету компьютерного оборудования в учреждение. «Как есть»

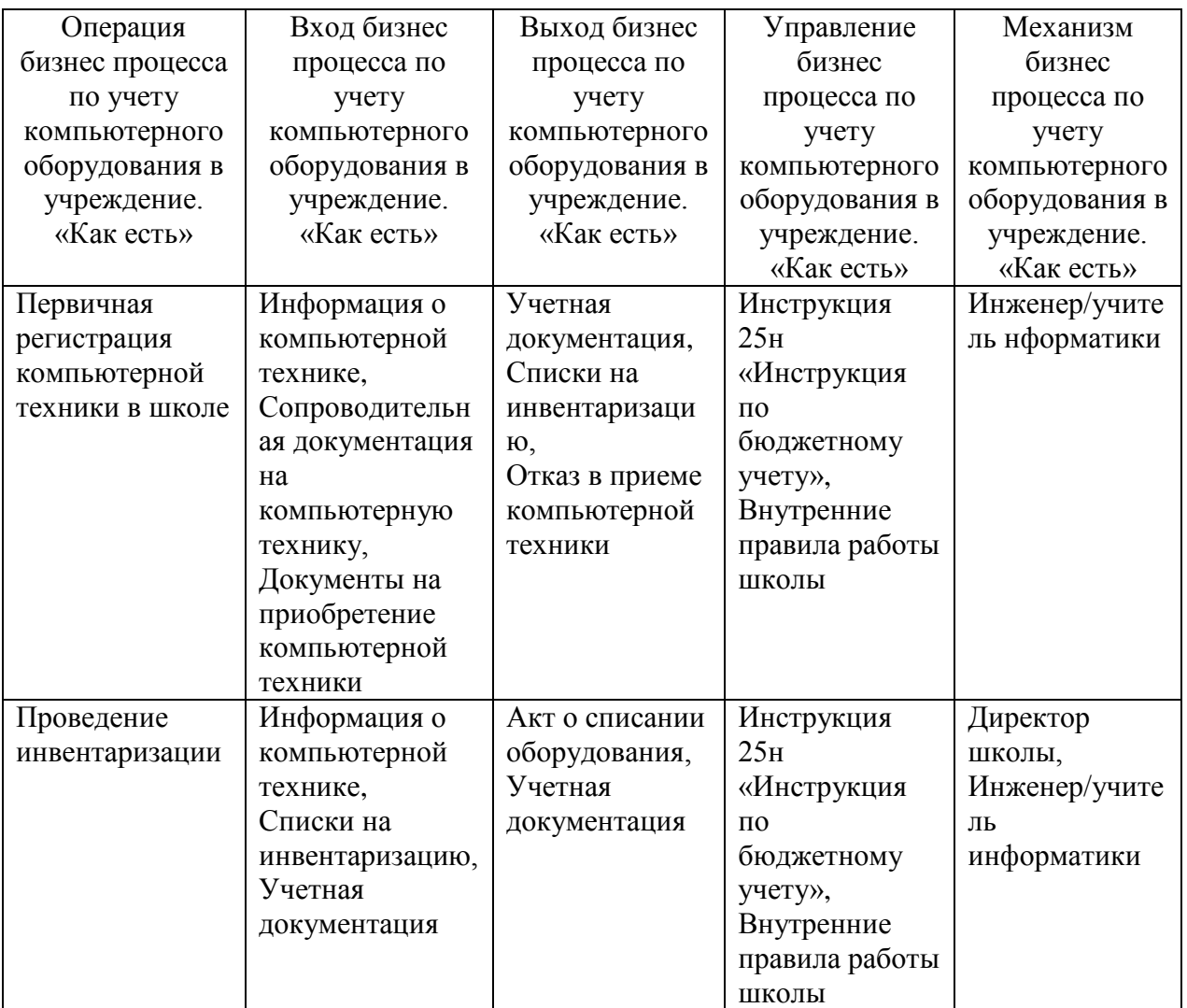

### Продолжение таблицы 4

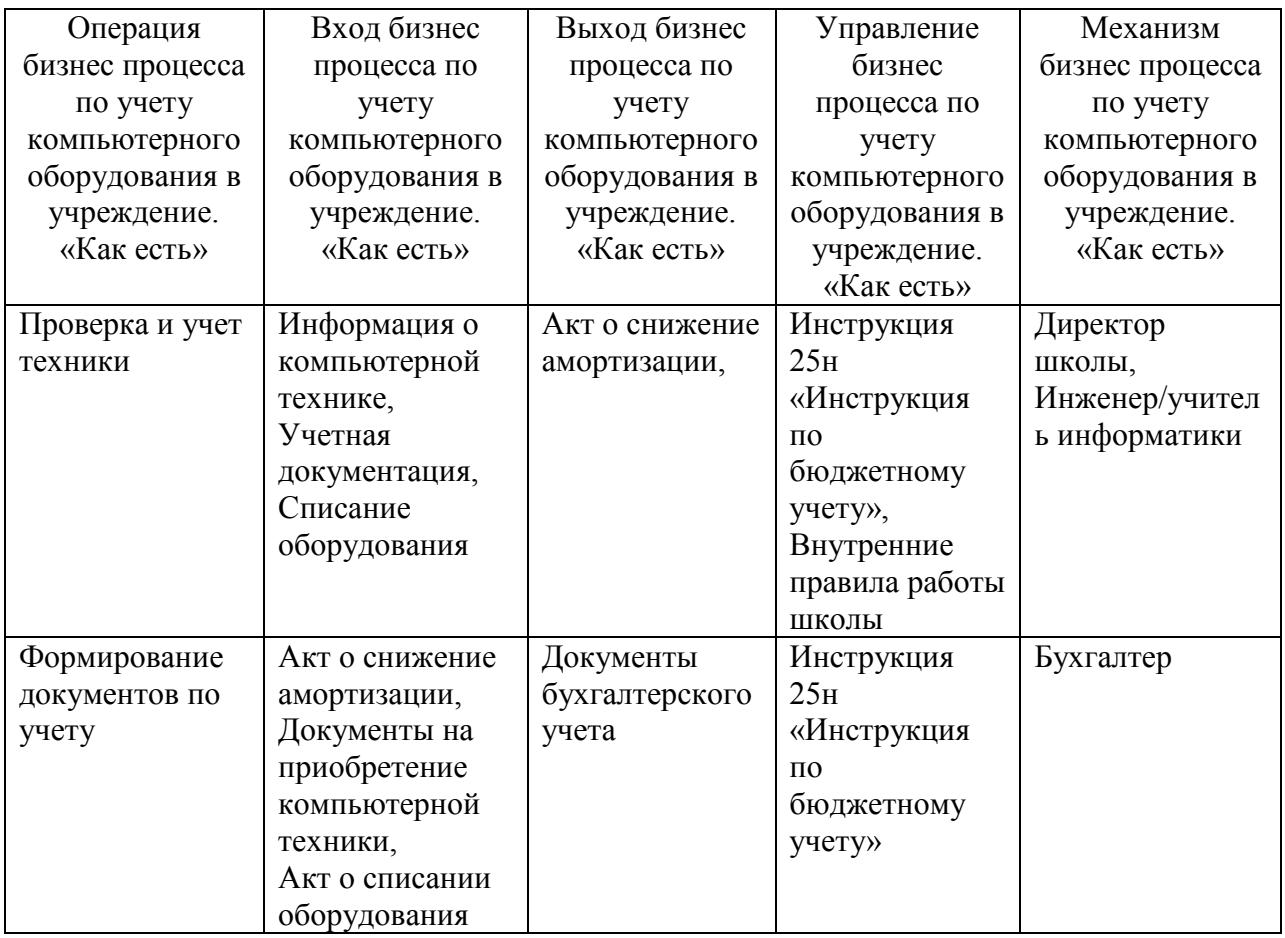

Далее проведем декомпозицию процесса первичная регистрация компьютерной техники в школе, которая состоит из следующих блоков:

- − проверка соответствия,
- − оформления хранения,
- − внесение в каталоги.

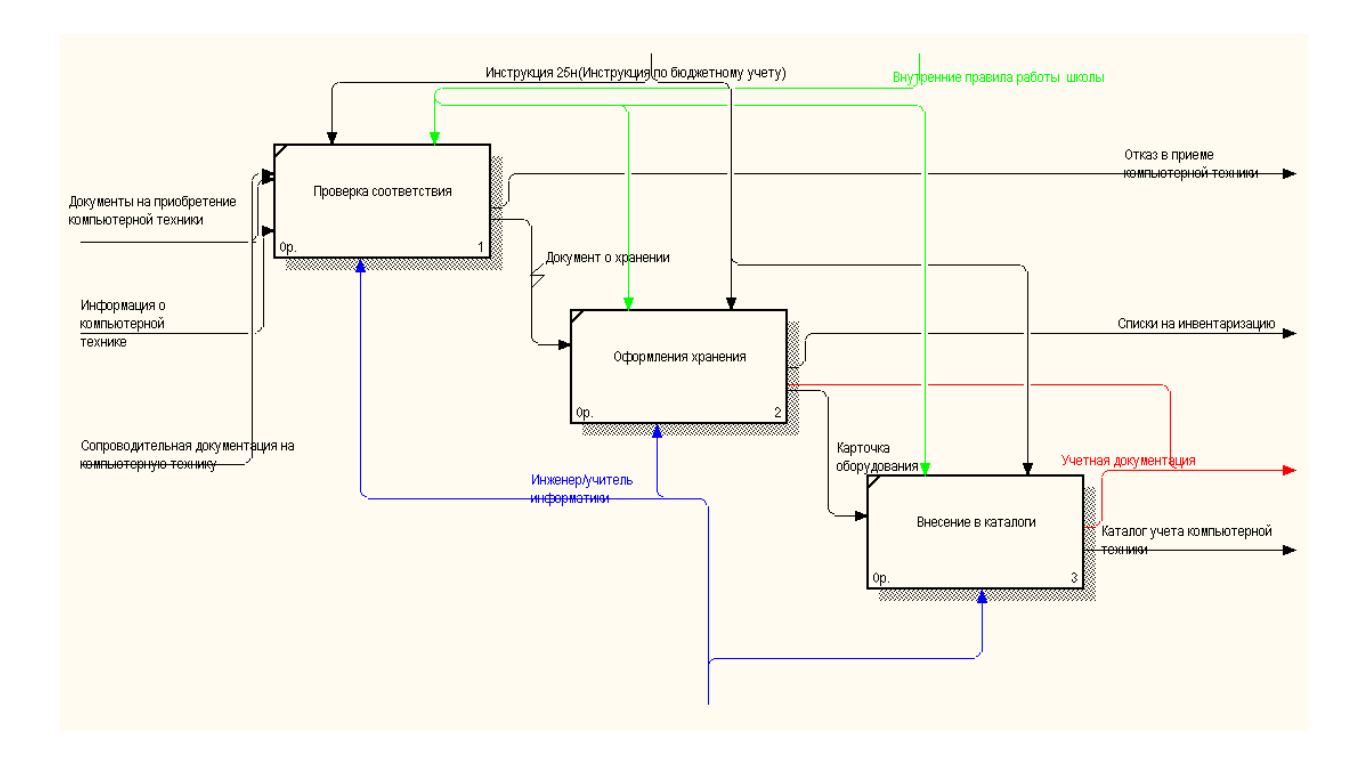

### Рисунок 4 – Первичная регистрация компьютерной техники в школе. Модель «Как есть»

### Рассмотрим операции более подробно (таблица 5)

Таблица 5 – Описание функционального блока - первичная регистрация компьютерной техники в школе. Модель «Как есть»

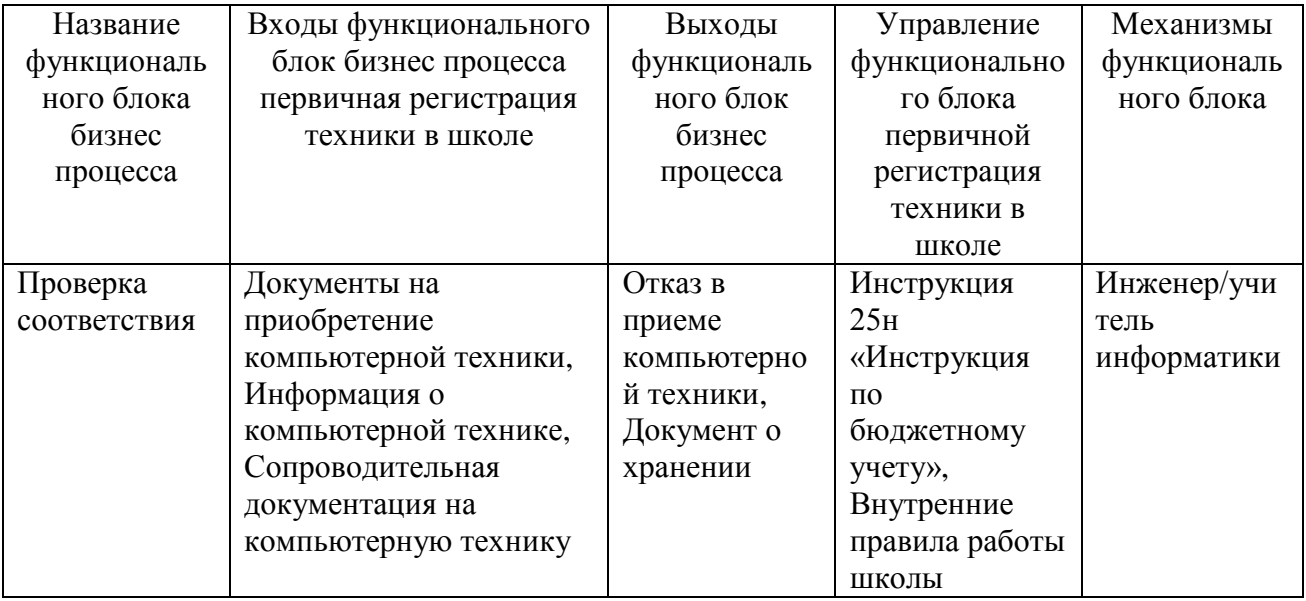

# Продолжение таблицы 5

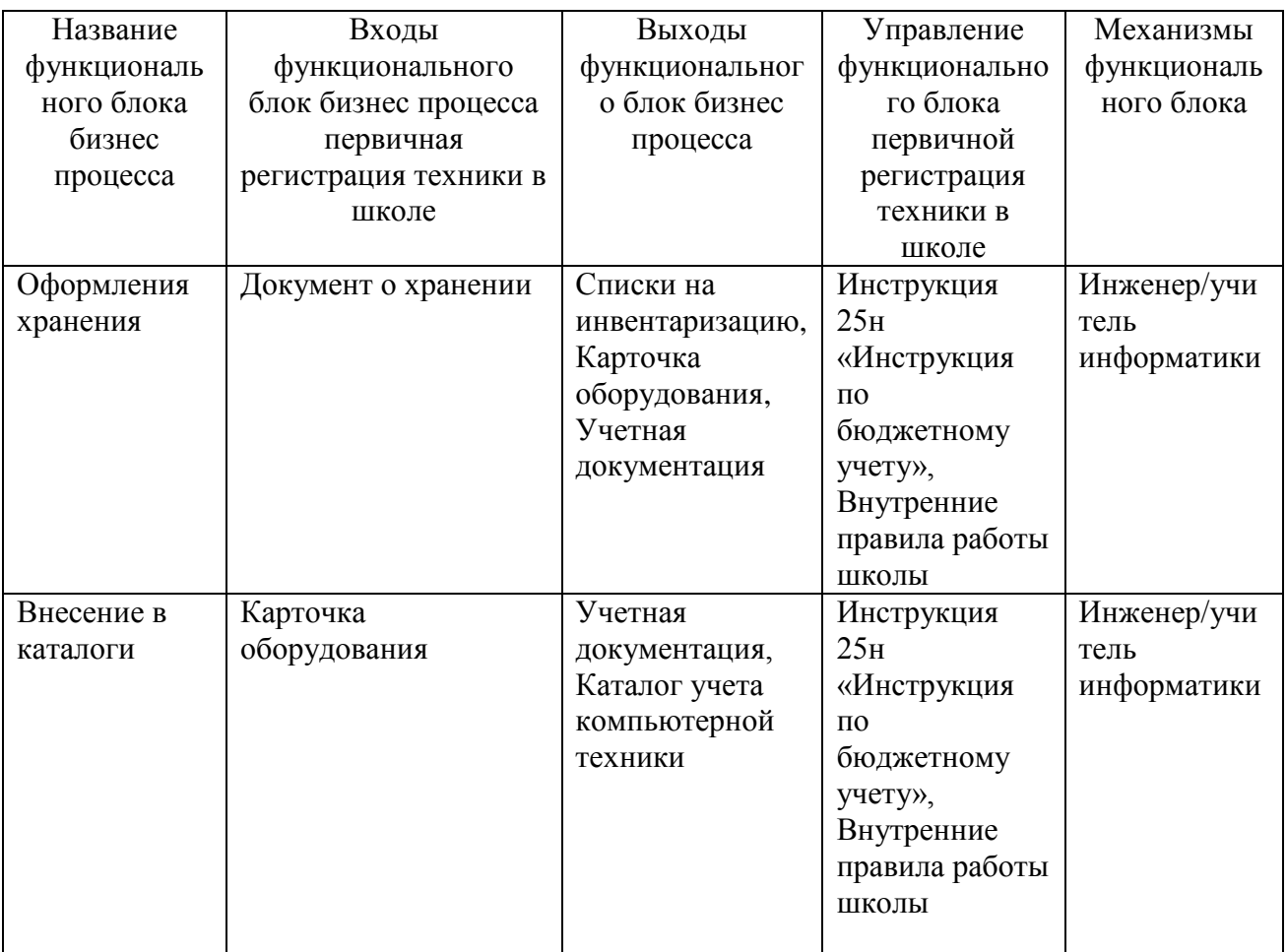

Далее создадим диаграмму дерева узлов деятельности учреждения по учету компьютерного оборудования рисунок 5

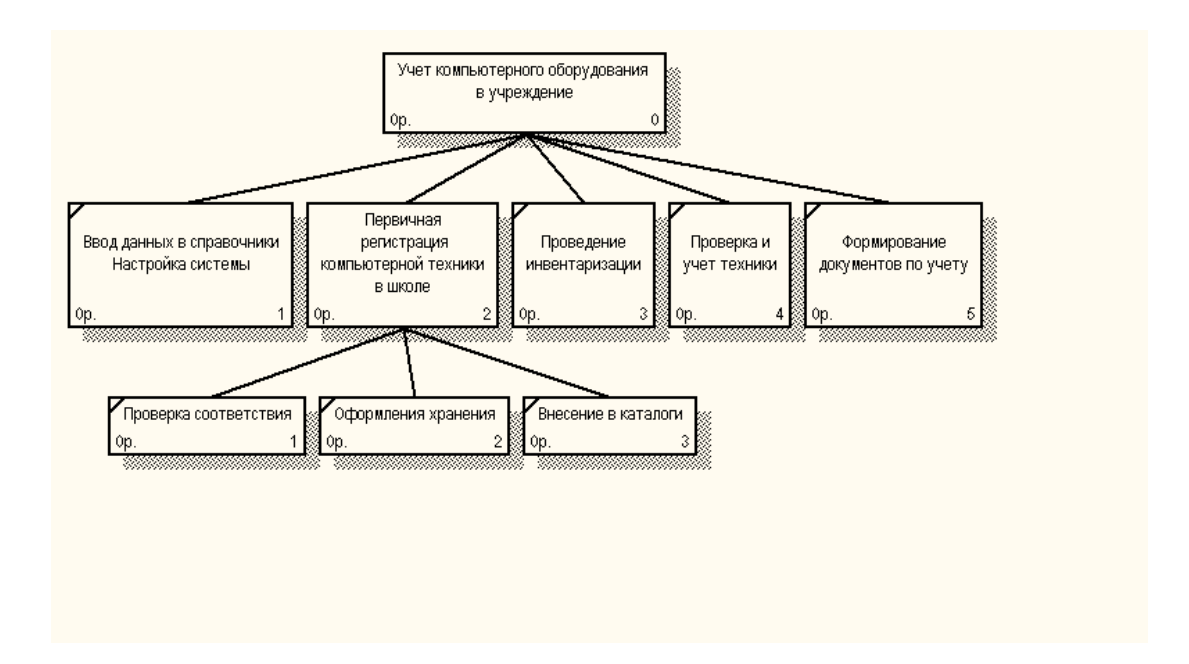

Рисунок 5 – Диаграмма дерева узлов

В нынешнем состоянии деятельность не автоматизирована. Ручное заполнение документов каждого этапа – это длительный и трудоемкий процесс.

Поэтому требуется автоматизировать данный процесс в учреждении. (рисунок 6).

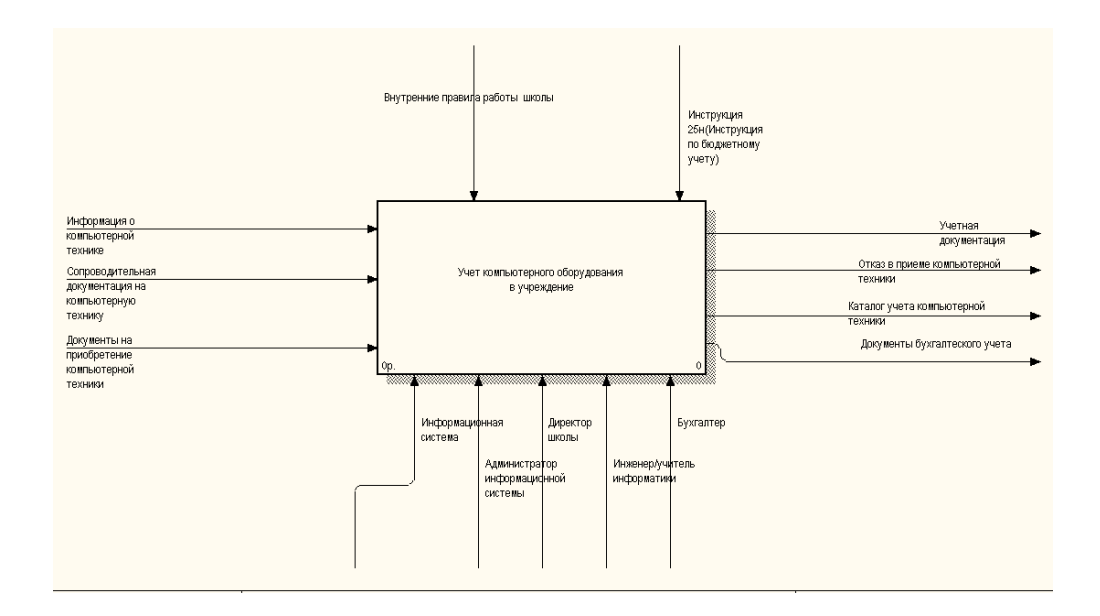

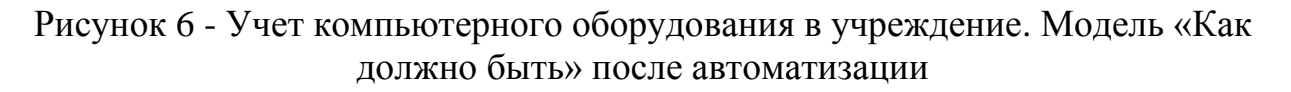

После автоматизации бизнес-процесса «Учет компьютерного оборудования в учреждение» будет выглядеть следующим образом (рисунок 7). Добавляется новый механизм – Администратор системы.

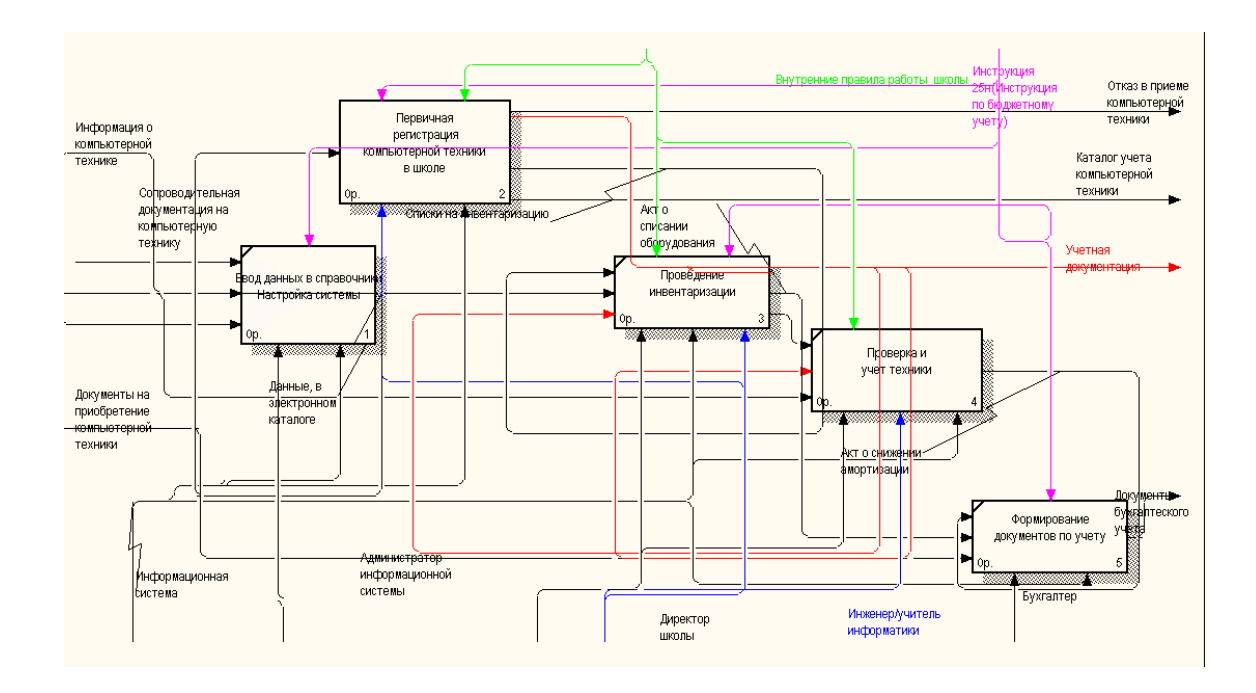

Рисунок 7 - Учет компьютерного оборудования, модель «Как должно быть» Более подробно показано в таблице 6

Таблица 6 – Описание функционального блока «Учет компьютерного оборудования в учреждение. Модель «Как должно быть»

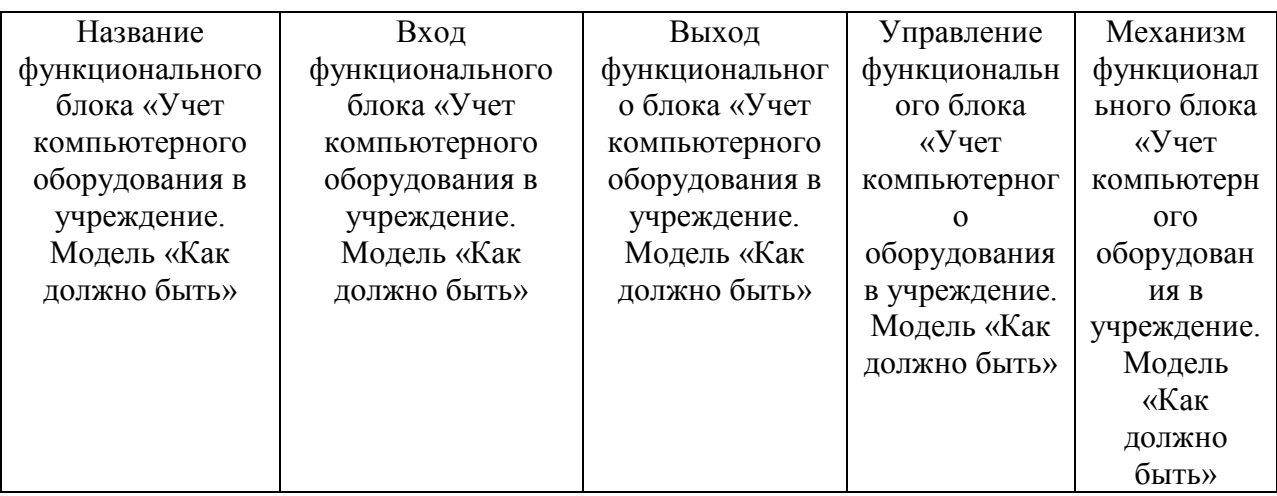

# Продолжение таблицы 6

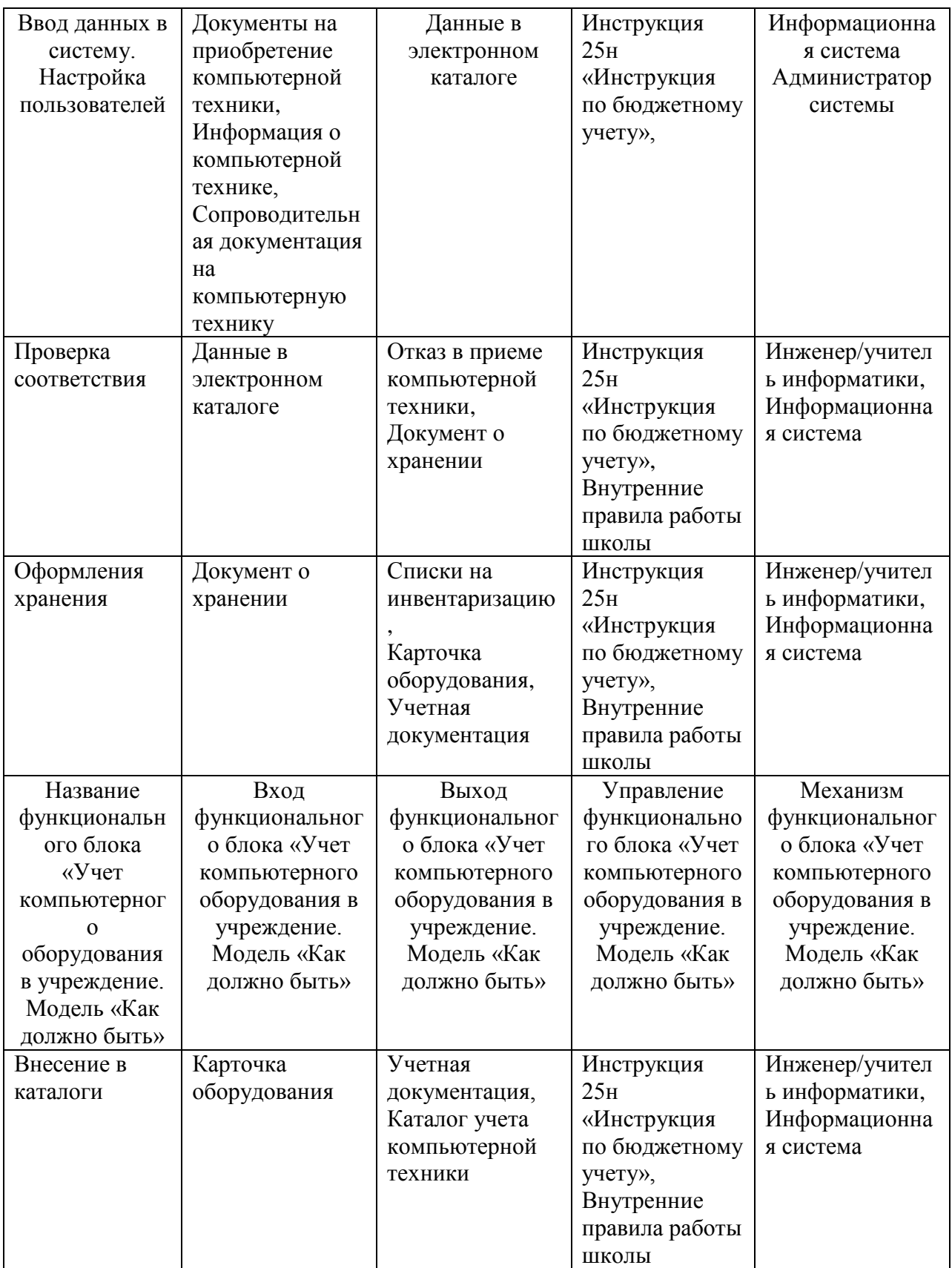

Введение данного механизма позволит на следующем уровне

декомпозиции избегать ошибок в формировании отчетности, ускорить процесс поиска информации и вести более качественный учет компьютерного оборудования [13].

Отчет по процессу проектирования представлен в приложении А.

## <span id="page-19-0"></span>**1.3 Анализ существующих разработок для решения задачи по автоматизации учета компьютерного оборудования в учреждении**

IT Invent. Программа для учета компьютеров IT Invent «позволяет вести инвентаризационный учет компьютеров, оборудования на предприятии, офисной техники, принтеров и перезаправки картриджей (программа для учета перезаправки картриджей), учет оргтехники, учет программного обеспечения, комплектующих, расходных материалов и любой другой техники, а также мебели и другого инвентаря. Это электронный журнал учета оборудования. Учет компьютерной техники ведется в рамках организаций и их филиалов» [2].

| (3) Oборудоваче: Северо-Запад (32)   Санкт-Петербург (32)   Офис на Невокон, СТб (32)   1 этаж (14)   Кабачет 104 (11)   ■   ○ Програнны (80)   2   ■   М Контлектующие (74)   2   ● Расходники (40)   2   ● Расходники (40) |                    |                                   |                  |             |                        |                                                                                                    |                           |                 |                                        |                                           |                       |              |
|----------------------------------------------------------------------------------------------------|--------------------|-----------------------------------|------------------|-------------|------------------------|----------------------------------------------------------------------------------------------------|---------------------------|-----------------|----------------------------------------|-------------------------------------------|-----------------------|--------------|
| Центральный регион (38)                                                                                                    | 圓                  |                                   |                  |             |                        | $\vee$ <b>Поиск   </b> Очистить                                                                                   |                           |                 |                                        |                                           |                       |              |
| ⊜ Москва (38)<br>□ Офис на Тверской, Москва (38)                                                                                                    |                    |                                   |                  |             |                        |                                                                                                    |                           |                 |                                        |                                           |                       |              |
| $1$ prax (6)                                                                                                    | $T1$ $\rightarrow$ |                                   |                  |             |                        |                                                                                                    |                           |                 |                                        |                                           |                       |              |
| <b>Кабинет 101 (3)</b>                                                                                                    |                    |                                   |                  |             |                        |                                                                                                    |                           |                 |                                        |                                           |                       |              |
| <b>W</b> KaSwer 102 (0)                                                                                                    | <b>to</b>          | Конпания                          | Crarve           | Модель      | Серийный Номер         | Инвентарный Номер                                                                                                 | Сотрудник                 | Сотрудник Отдел | Сотрудник Телефон                      | Инв Номер Бухгалтерии                     | Сотрудник ЕМай        | Номер Партия |
| Kabner 103 (0)                                                                                                    |                    |                                   |                  |             |                        |                                                                                                    |                           |                 |                                        |                                           |                       |              |
| KaSuver 104 (0)                                                                                                    |                    | <b>E</b> Twn: HUB (1)             |                  |             |                        |                                                                                                    |                           |                 |                                        |                                           |                       |              |
| - 8 KaSveret 105 (0)                                                                                                    |                    | $E$ Ten: SWITCH $(1)$             |                  |             |                        |                                                                                                    |                           |                 |                                        |                                           |                       |              |
| - NaSuner 106 (0)                                                                                                    |                    | THE KOMBAOTEP (4)                 |                  |             |                        |                                                                                                    |                           |                 |                                        |                                           |                       |              |
| Кабинет 107 (0)                                                                                                    |                    | 60 ODKOH                          | Работает DEPO    |             | OW4TG                  |                                                                                                    | 100201 Талачева Елена     |                 | 123-45-67 (354)                        |                                           | talacheva@company.com |              |
| Отдел Кадров (3)                                                                                                    |                    | 36 Opener                         | Paбoraer DEPO    |             | EBY@45N4N5645          |                                                                                                    | 100200 Воротова Бхатерина |                 | 123-45-67 (123)                        |                                           | vorotova@company.com  |              |
| 2 этаж (7)                                                                                                    |                    | 27 ODKOH                          | Paбoraer DEPO    |             | BY56HY5WB53TYB4        |                                                                                                    | 100198 Konapos Anekceй    |                 | 123-45-67 (23                          | Свойства                                  |                       | Enter        |
| Бухгалтерия (4)                                                                                                    |                    | 25 Opages                         | Paбoraer DEPO    |             | BE4Y1NHR47H6N57        |                                                                                                    | 100199 Заван Денас        |                 | 123-45-67 (45                          | Быстрый просмотр свойств                  |                       | $Ctrl + Q$   |
| Кабинет 201 (0)<br>KaSiere: 202 (0)                                                                                                    |                    | THE MOHITOP (4)                   |                  |             |                        |                                                                                                    |                           |                 |                                        | Добавить список в избранное               |                       | $Ctrl + D$   |
| Кабинет 203 (0)                                                                                                    |                    | 52 Opsort                         | Paбoraer HP 1730 |             | N64E56Y346NY           | 100203                                                                                                    |                           |                 |                                        |                                           |                       |              |
| <b>Кабинет 204 (1)</b>                                                                                                    |                    | 40 Opison                         | Paбoraer HP 1730 |             | G456YG45Y              | 100204                                                                                                    |                           |                 | ÷                                      | Добавить                                  |                       | Ins          |
| <b>Кабинет 205 (1)</b>                                                                                                    |                    | 38 Opport                         | Paбoraer HP 1730 |             | <b>EYRN54564NS</b>     | 100202                                                                                                    |                           |                 |                                        | Добавить на основе текущей записи         |                       | Alt+Ins      |
| Финансовый отдел (1)                                                                                                    |                    |                                   |                  |             |                        |                                                                                                    |                           |                 | 辑                                      | Групповое изменение                       |                       | $Ctrl + G$   |
| <b>В Ремонте (2)</b>                                                                                                    |                    | 35 Obstore                        | Paбoraer HP 1730 |             | <b>EBNR 54R SNBY65</b> | 100205                                                                                                    |                           |                 | ₽                                      | Изменить местоположение                   |                       | Ctrl+L       |
| B Possone (0)                                                                                                    |                    | Tun: Принтер (1)                  |                  |             |                        |                                                                                                    |                           |                 |                                        | Обмен учётных единиц между сотрудниками   |                       | Ctrl+E       |
| Директор (3)                                                                                                    |                    | 3 Opener                          | Paбoraer HP 2420 |             | 1TY8754EBH57           | 100206                                                                                                    |                           |                 |                                        | Переместить в филиал                      |                       | Ctrl+M       |
| - Склад (19)                                                                                                    |                    |                                   |                  |             |                        |                                                                                                    |                           |                 |                                        | Преобразовать в другой вид учётных единиц |                       |              |
| <b>□ Северо-Запад (32)</b>                                                                                                    |                    |                                   |                  |             |                        |                                                                                                    |                           |                 |                                        | Списать                                   |                       |              |
| □ Санкт-Петербург (32)                                                                                                    |                    |                                   |                  |             |                        |                                                                                                    |                           |                 |                                        |                                           |                       |              |
| □ Офис на Невском, СПб (32)                                                                                                    |                    | Запись 4 из 11 <                  |                  |             |                        |                                                                                                    |                           |                 | 旬                                      | Печать отчётов                            |                       | ٠            |
| <b>1</b> зтаж (14)                                                                                                    |                    |                                   |                  |             |                        |                                                                                                    |                           |                 | 簺                                      | Удалить                                   |                       | Del          |
| Аналитический отдел (1)                                                                                                    |                    |                                   |                  |             |                        | © Отмозике   Мстория (4)   Содержиное   Ца Перенещения   Ремонты   11 Работы   2] Задачи   Е Документы (1)   Коми |                           |                 |                                        | Выделить все                              |                       | $Ctrl + A$   |
| KaSiner 101 (0)<br>- Кабинет 102 (0)                                                                                                    |                    | Дата Изненения                    | Изнения          | Комментарий | Контания               | Филиал                                                                                                    | <b>Местоположение</b>     | Cratyc          | Сотрудник                              | <u>Ца</u> Колировать текст ячейки         |                       |              |
| KaSwer 103 (0)                                                                                                    |                    |                                   |                  |             |                        |                                                                                                    |                           |                 | lia.                                   | Копировать текст строки                   |                       | $Ctrl + C$   |
| <b>Кабинет 104 (11)</b>                                                                                                    |                    | 16.03.2018 15:06:10 Administrator |                  |             | <b>DOM:</b>            | Obvc на Невокон, СПБ Кабинет 104                                                                                  |                           | Paбoraet        | <b>юротова</b> бкатерина               |                                           |                       |              |
| <b>Кабинет 105 (2)</b>                                                                                                    |                    | 21.11.2009 20:49:22 Administrator |                  |             | Орион                  | Офис на Невоком, СПб Кабинет 104                                                                                  |                           | Работает        | ₿                                      | Печать таблицы                            |                       |              |
| 2 этаж (7)                                                                                                    |                    | 21.11.2009 20:49:02 Administrator |                  |             | Ориан                  | Офис на Невоком, СПб Кабинет 104                                                                                  |                           | Работает        | $\overline{\mathbf{H}}$<br>Зачан Денис | <b>Jecnopre Excel</b>                     |                       |              |
| Бухгалтерия (5)                                                                                                    |                    | 29.07.2009 01:53:43 Administrator |                  |             | Ознан                  | Офис на Невоком, СПб Склад                                                                                        |                           | Ha Cicnane OK   |                                        | Показать панель поиска                    |                       | $CrI + F$    |
| Kabuver 201(0)                                                                                                    |                    |                                   |                  |             |                        |                                                                                                    |                           |                 |                                        | Настройка отображения колонок             |                       |              |
| KaSierer 202 (0)                                                                                                    |                    |                                   |                  |             |                        |                                                                                                    |                           |                 | ı.                                     | Обновить                                  |                       | F5           |
| <b>Kafsourt 203 (0)</b>                                                                                                    |                    | Запись 1 из 4 <                   |                  |             |                        | $\mathbf{u}$                                                                                                    |                           |                 |                                        |                                           |                       |              |

Рисунок 8 – Пользовательский интерфейс программы IT Invent

Программа «Учет компьютеров» - «современная, простая и удобная система для учета и каталогизации компьютеров, компьютерной техники, оргтехники, оборудования и других объектов в организации. Программа позволяет фиксировать производимые ремонты, замены расходных материалов и частей, профилактические работы, установленное программное обеспечение» [2].

Программа «Учет компьютеров» имеет согласно описанию с официального сайта [18] имеет следующий функционал:

- − позволяет вести базу компьютеров и оргтехники организации;
- − позволяет учитывать проведенные ремонты и апгрейды. А также контролировать гарантийные сроки на технику организации;
- − позволяет учитывать установленное программное обеспечение;
- − контролирует закрепление техники в организации за ответственными сотрудниками;
- проводить инвентаризацию компьютеров, сканировать локальную сеть организации, актуализировать информацию по аппаратным ресурсам компьютеров.

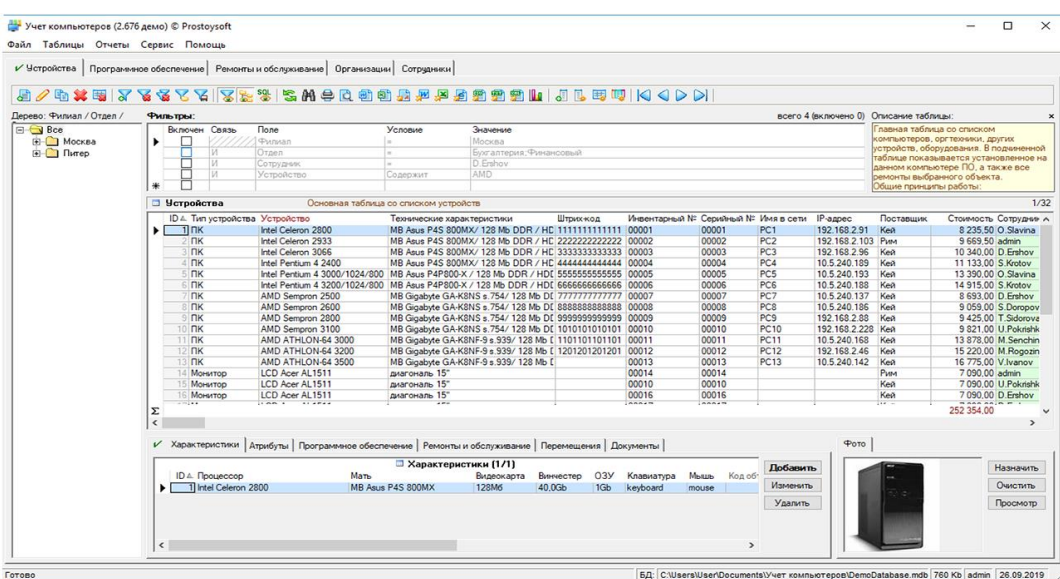

Рисунок 9 – Пользовательский интерфейс программы «Учет компьютеров»

«Hardware Inspector». Программа Hardware Inspector «предназначена для инвентарного учета компьютеров и другой техники в организациях. Уникальность программы Hardware Inspector заключается в возможности вести учет не просто текущего состояния параметров компьютера, а всей истории жизни каждого устройства» [3].

Программа «Hardware Inspector», согласно официальному сайту [17], имеет следующий функционал:

- позволяет учитывать отдельные комплектующие оборудования учреждения,
- проводит инвентаризацию оборудования учреждения с использованием штрих-кодов,
- позволяет проводить разграничение к данным,
- имеет большой набор настраиваемых отчетов,
- поддерживает многопользовательскую работу с базой данных по информации об оборудовании учреждения.

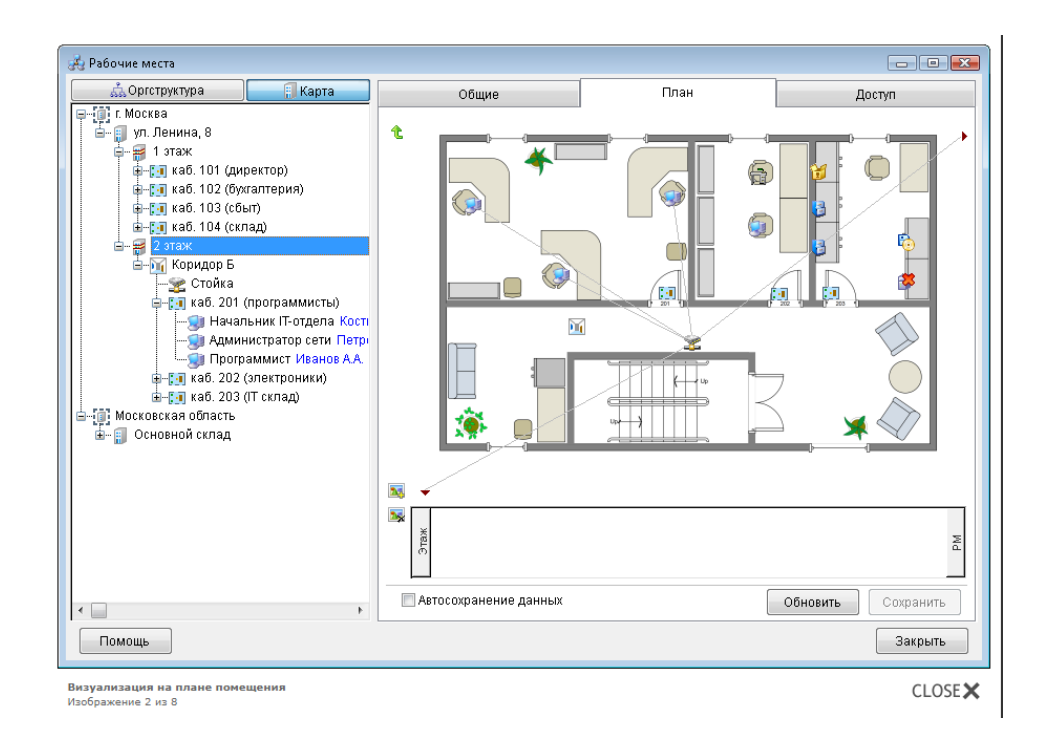

Рисунок 10 – Пользовательский интерфейс программы «Hardware Inspector»

У каждой программы для учета компьютерной техники есть свои достоинства и недостатки. Сравнение приведено в таблице 7.

| Функционал/ Система  | IT Invent | «Учет компьютеров» | «Hardware Inspector» |
|----------------------|-----------|--------------------|----------------------|
| для учета            |           |                    |                      |
| компьютерной техники |           |                    |                      |
| Простота и удобство. | 3         |                    |                      |
| Инвентаризация       | 3         |                    |                      |
| Составление отчетов  | 3         |                    |                      |
| Мониторинг ПО        | 3         |                    |                      |
| Юзабилити.           | 3         |                    |                      |
| Функциональность     | っ         |                    |                      |
| Итого                | 17        | 12                 |                      |

Таблица 7 - Сравнение систем для учета компьютерной техники

Все системы можно использовать для поставленной цели, но их функционал и возможности превышают требуемое к учету компьютерной техники в школе, так как количество компьютерной техники, рассмотренной в пункте 1.1. в школе мало, программное и аппаратное обеспечение редко обновляется. Поэтому было принято решение для отработки навыков создания информационных систем и созданию системы с ограниченнотребуемым функционалом, разработать собственное локальное приложение.

Выводы по главе 1

В первой главе выпускной квалификационной работы рассмотрены общие вопросы бизнес-процессов школы по учету компьютерной техники.

Определена потребность в разработки информационной системы по учету компьютерной техники в школе.

<span id="page-23-0"></span>**Глава 2 Концептуальное моделирование информационной системы по автоматизации учета компьютерного оборудования в учреждении** 

<span id="page-23-1"></span>**2.1 Классы и формализация пользователей информационной системы по автоматизации учета компьютерного оборудования в учреждении**

На этапе концептуального моделирования информационных систем можно использовать несколько подходов, но самой распространенной является технология UML[21, с. 67].

UML – это «объектно-ориентированный язык со следующими характеристиками:

- − модель объект, отображающий наиболее значимые для конкретной задачи характеристики системы. Модели бывают разные – нематериальные и материальные, естественные и искусственные, математические и декоративные,
- − подсистема показывает поведения других элементов,
- − система совокупность управляемых взаимосвязанных подсистем, которых объединили с общей целью» [12, с. 77]

Все варианты использования, связаны с требованиями к функциональности разрабатываемой системы (рисунок 11).

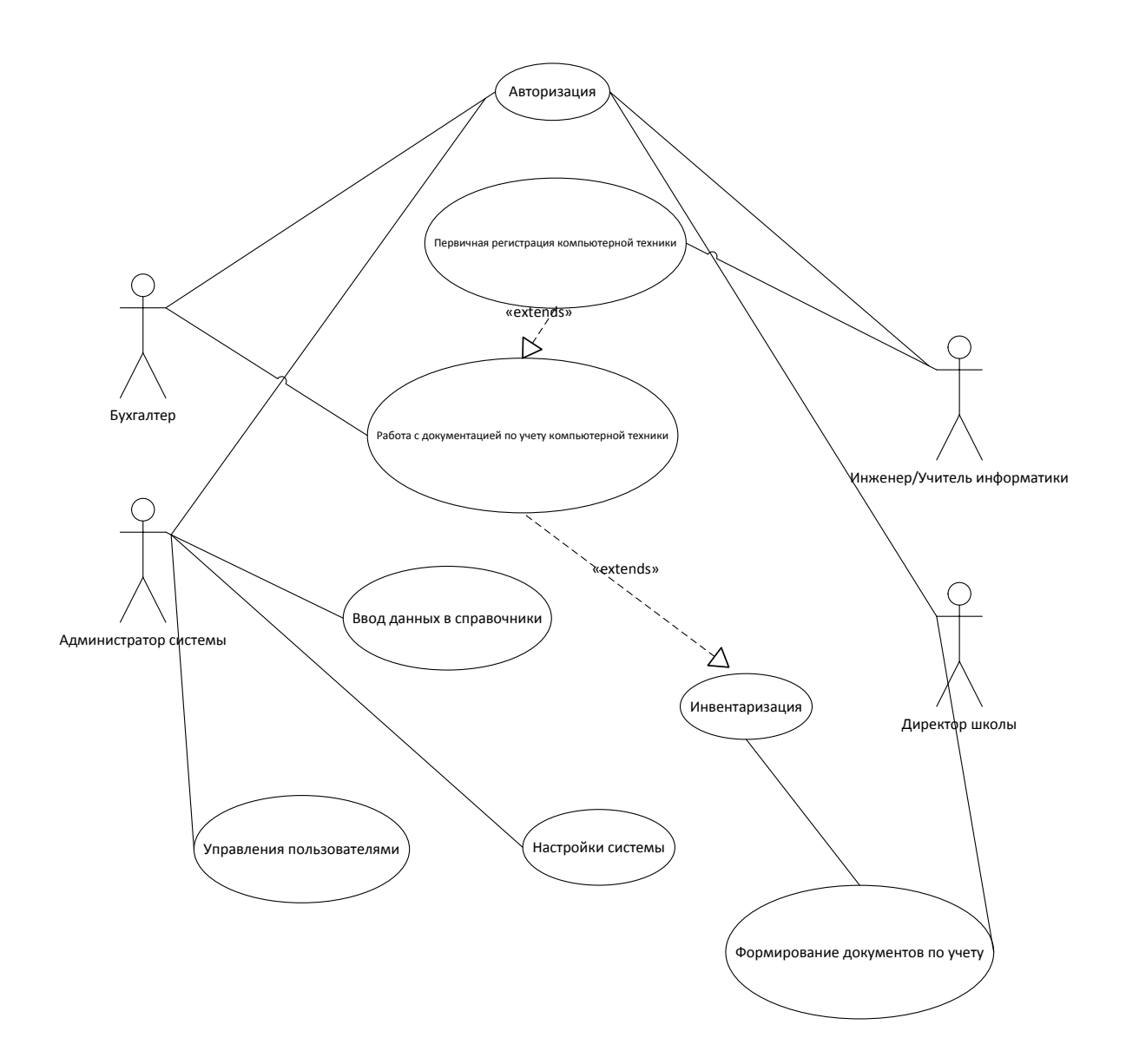

Рисунок 11- Диаграмма вариантов использования информационной системы по автоматизации учета компьютерного оборудования в учреждении

Действующее лицо (актор): инженер/учитель информатики, директор школы, бухгалтер и администратор систем.

Вариант использования в сценарии – авторизация, первичная регистрация компьютерной техники, работа с документацией по учету компьютерной техники, формирования документации [2, с. 123].

Рассмотрим подробнее пользователей информационной системы по автоматизации учета компьютерного оборудования в учреждении и их права доступа. Права доступа представлены в таблице 8.

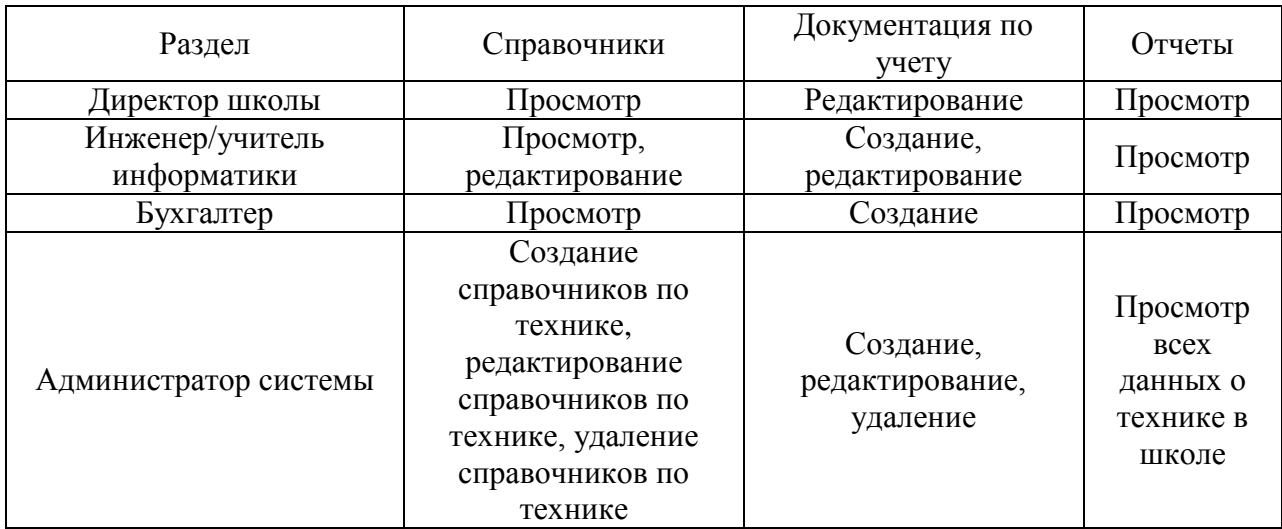

Таблица 8 - Разграничение прав доступа

После описания категорий пользователей и их права доступа к информации определим дальнейшие требования к разработке информационной системы для компьютерного оборудования в учреждении.

# <span id="page-25-0"></span>**2.2 Описание функциональных требований информационной системы по автоматизации учета компьютерного оборудования в учреждении**

Для описания функциональных требований системы построены диаграммы состояний и диаграммы деятельности, которые отражают процесс учета компьютерного оборудования в учреждении (рисунок 12-13)

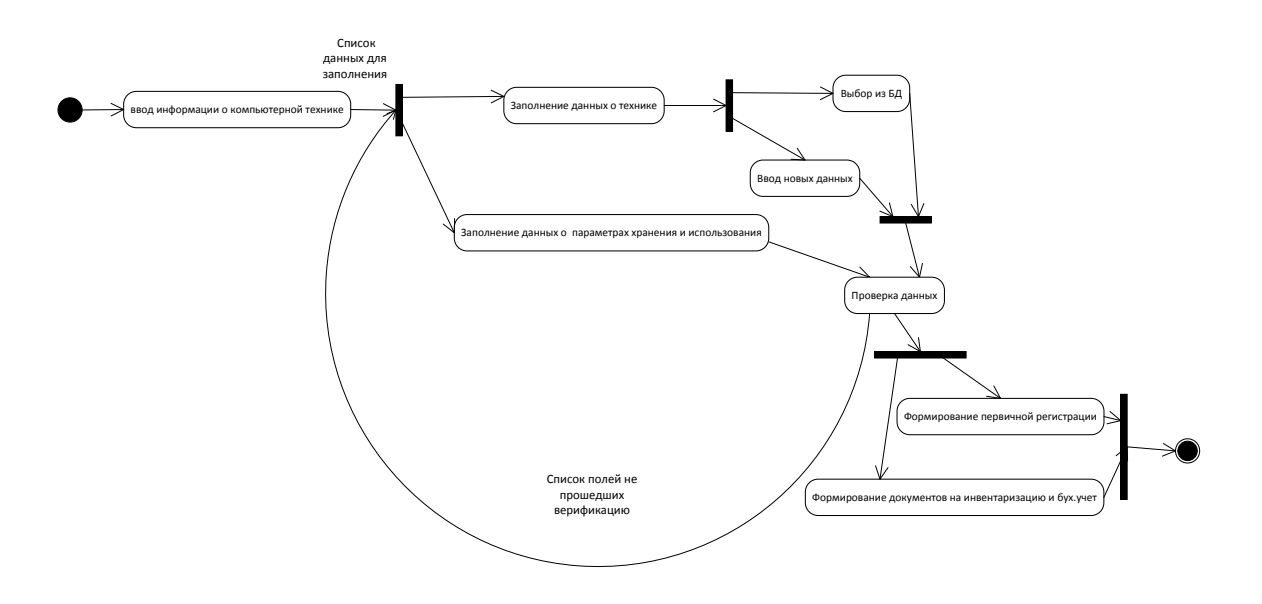

Рисунок 12 – Диаграмма состояний. Первичная регистрация компьютерной техники

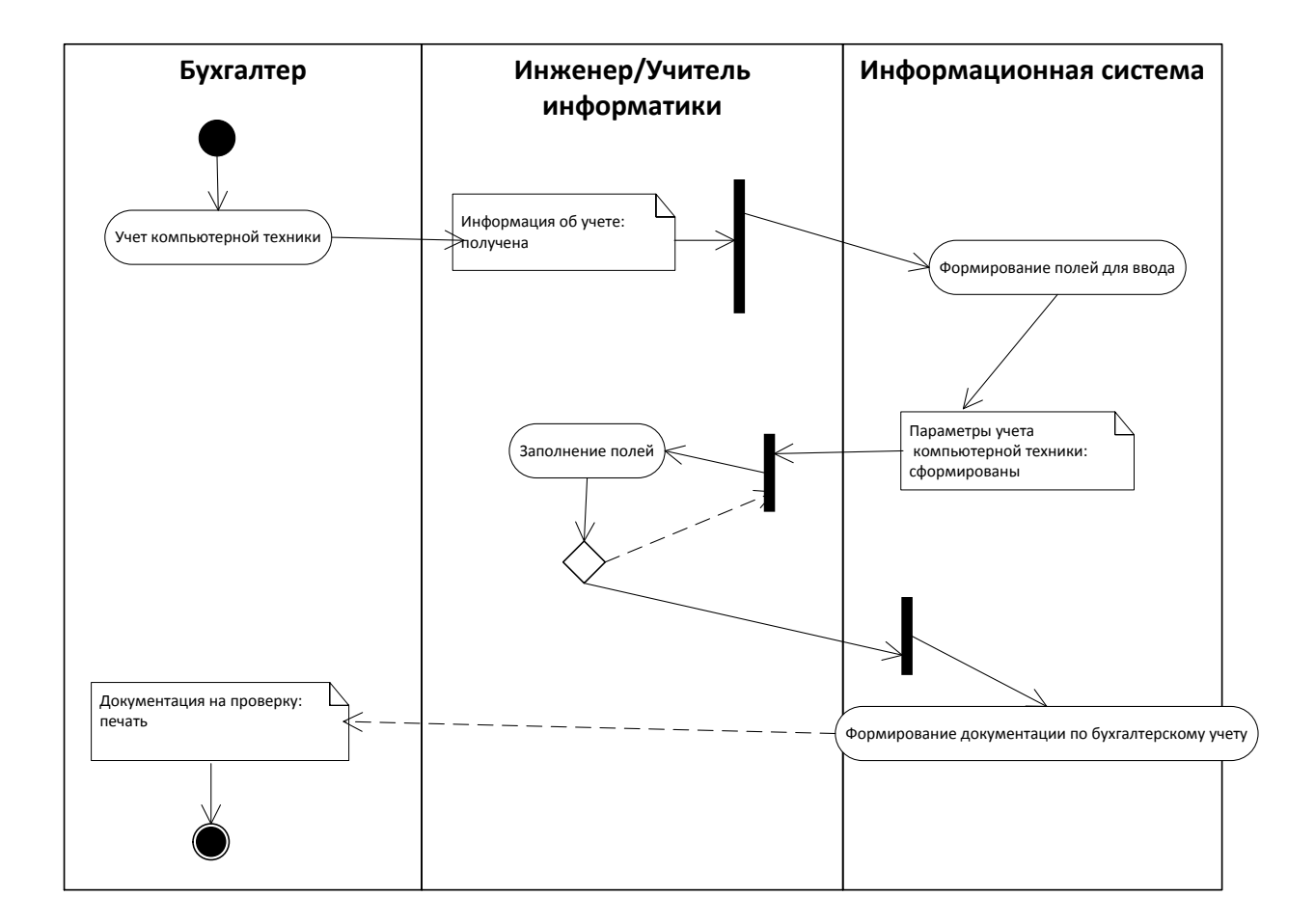

Рисунок 13- Диаграмма деятельности по учету компьютерного оборудования в учреждении

Основными преимуществами автоматизации учета компьютерного

оборудования в учреждении будет:

- − сокращение количества ошибок;
- − сокращение объема работ для сотрудников учреждения.

Спроектировав работу информационной системы для учета компьютерного оборудования в учреждении, необходимо зафиксировать требования к разработке в виде технического задания или требований в методологии FURPS+.

# <span id="page-27-0"></span>**2.3 Формирование бизнес-цели и требований информационной системы по автоматизации учета компьютерного оборудования в учреждении для составления календарного плана**

Определим требования к информационной системе по учету компьютерного оборудования в учреждении в методологии FURPS+ [6]

FURPS – классификация требований к программным системам. «Данная аббревиатура образована от первых букв следующих слов, которые означают качество, разрабатываемого программного обеспечения, подробно данные свойства описаны в работах» [2]-[4]:

- − «functionality функциональные требования: свойства, возможности, безопасность;
- − usability требования к удобству использования: человеческий фактор, эстетика, последовательность, документация;
- − reliability требования к надежности: частота возможных сбоев, отказоустойчивость, восстанавливаемость, предсказуемость устойчивости;
- − performance требования к производительности: время отклика, использование ресурсов, эффективность, мощность, масштабируемость;
- − supportability требования к поддержке: возможность поддержки, ремонтопригодность, гибкость, модифицируемость, модульность,

### расширяемость, возможность локализации» [7].

Отобразим требования по учету компьютерного оборудования в учреждении в таблице 9.

Таблица 9 – Требования к информационной системе по автоматизации учета компьютерного оборудования в учреждении в методологии FURPS+

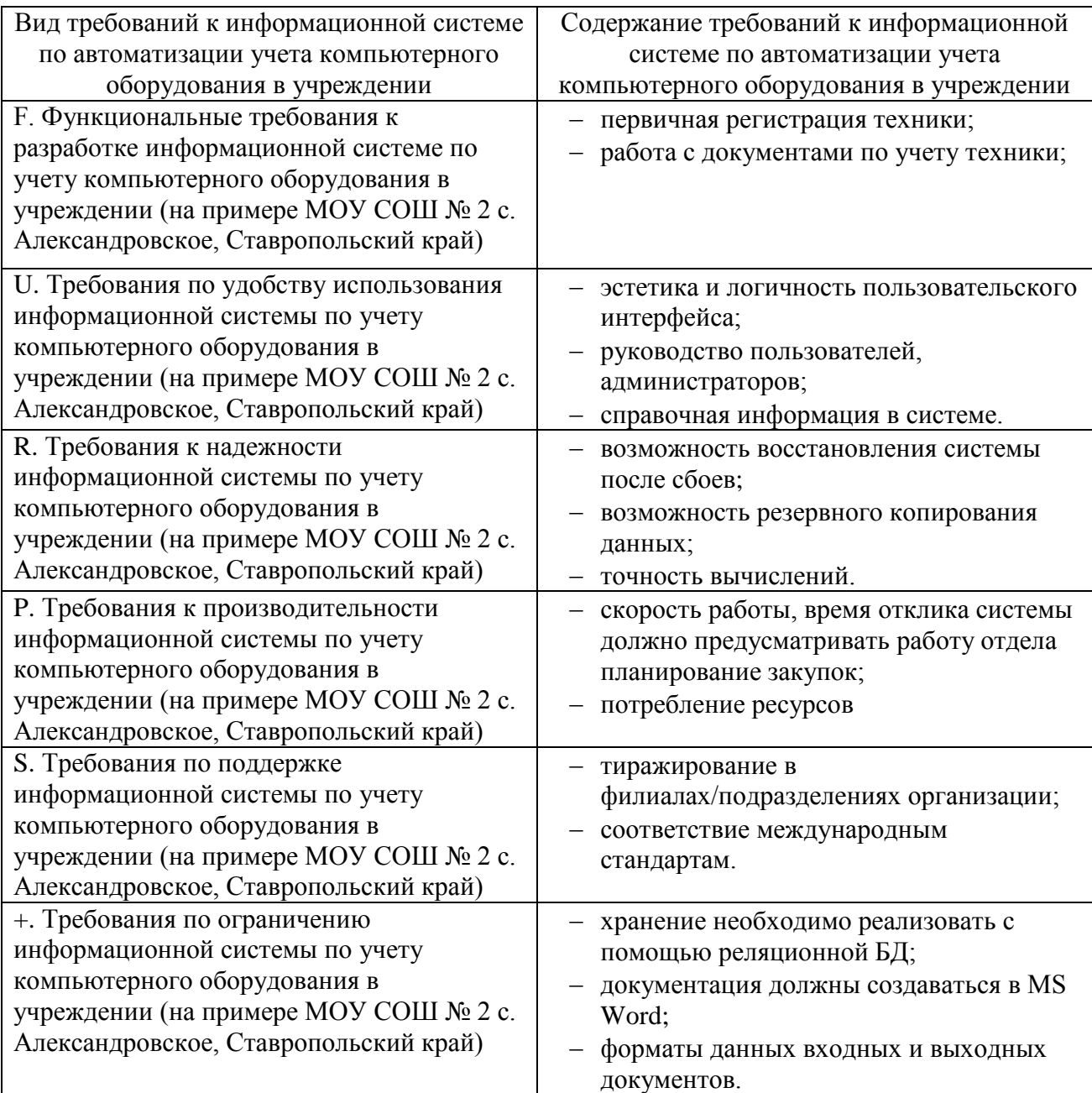

После определение требования требований к разрабатываемой системе по учету компьютерного оборудования в образовательном учреждении, а

именно определив основные функциональные требования переходим к разработке.

Основной акцент в разработке программы сделаем упор на разработку базы данных, так как она является ядром любой информационно системы.

На втором шаге сформулируем требуемые запросы.

Заполним данными таблицы, создав пользовательское приложение, обращая внимания на минимизацию пользовательского ввода посредством проверок данных.

И сформируем отчеты системы на последнем шаге разработки.

Выводы по главе 2

Во второй главе были рассмотрены вопросы концептуального моделирования информационной системы по автоматизации учета компьютерного оборудования в учреждении.

<span id="page-30-0"></span>**Глава 3 Архитектура информационной системы по автоматизации учета компьютерного оборудования в учреждении и особенности реализации**

## <span id="page-30-1"></span>**3.1 Системная архитектура информационной системы по автоматизации учета компьютерного оборудования в учреждении**

В архитектуре файл-сервер базы данных хранятся на сервере, клиент обращается к серверу с файловыми командами, а механизм управления всеми информационными ресурсами находится на компьютере клиента (рисунок 15).

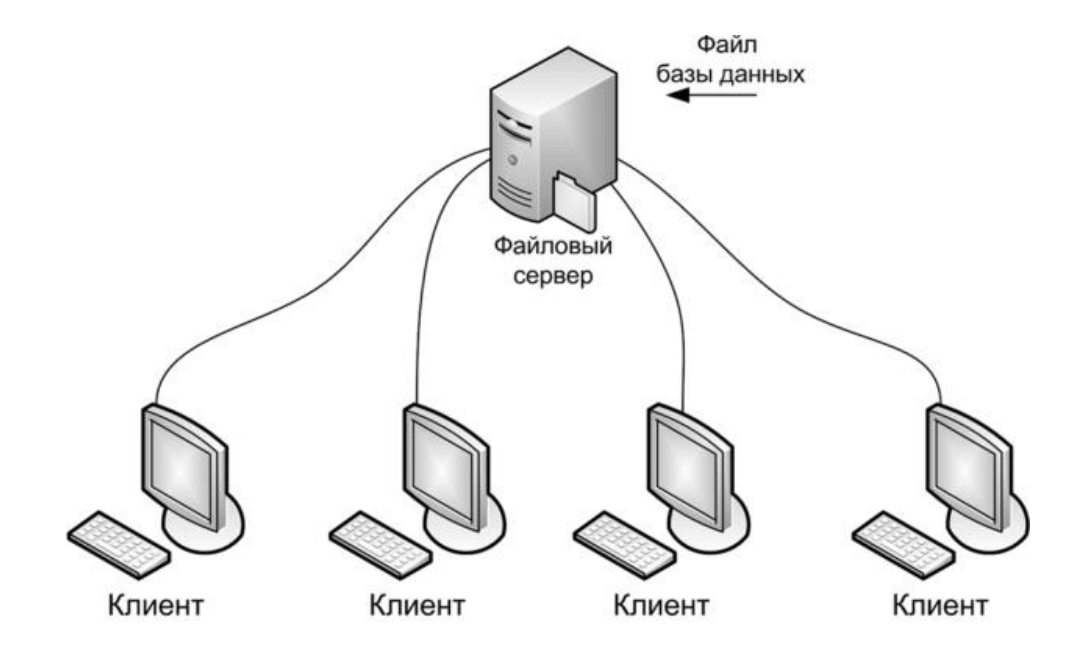

Рисунок 14 - Архитектура «файл-сервер»

Файл-серверная база данных может быть доступна клиентам через сеть. «Для каждого клиента во время работы создается локальная копия данных, с которой он манипулирует. При этом возникают проблемы, связанные с возможным одновременным доступом нескольких пользователей к одной и той же информации. Эти проблемы решаются разработчиками приложений баз данных (каждый раз при обращении к данным проверяется их доступность)» [14].

Приложение по учёту компьютерного оборудования в учреждении может быть реализована на компьютере с установленной ОC Windows XP и выше.

Для разработки приложения был выбран продукт Microsoft Visual Studio, использую данную среду можно разрабатывать разнообразные приложения для Windows и многие другие.

Для написания приложения был выбран язык C#. В качестве системы управления базами данных была выбрана MS SQL Server Express.

#### <span id="page-31-0"></span>**3.2 Информационная модель и ее описание**

Ядром разрабатываемого приложения является база данных. При проектировании баз данных первым этапом являться концептуальное проектирование базы данных. На этом этапе принято использовать схему «сущность-связь» (также ERD или ER-диаграмма) –.

Для проектируемого приложения выделим следующие основные сущности:

- − ответственный,
- − кабинет,
- − оборудование,
- группа оборудования.

Но в одном кабинете может находиться много оборудования. А один тип оборудования может находиться в разных кабинетах. Поэтому между сущностями Кабинет и Оборудование требуется вставить промежуточную сущность. Таблица Кабинет Оборудование необходима для приведения отношений между таблицами Кабинет и Оборудование к третьей нормальной форме.

У каждой сущности выделим значимые атрибуты. Получившаяся схема показана на рисунке 16

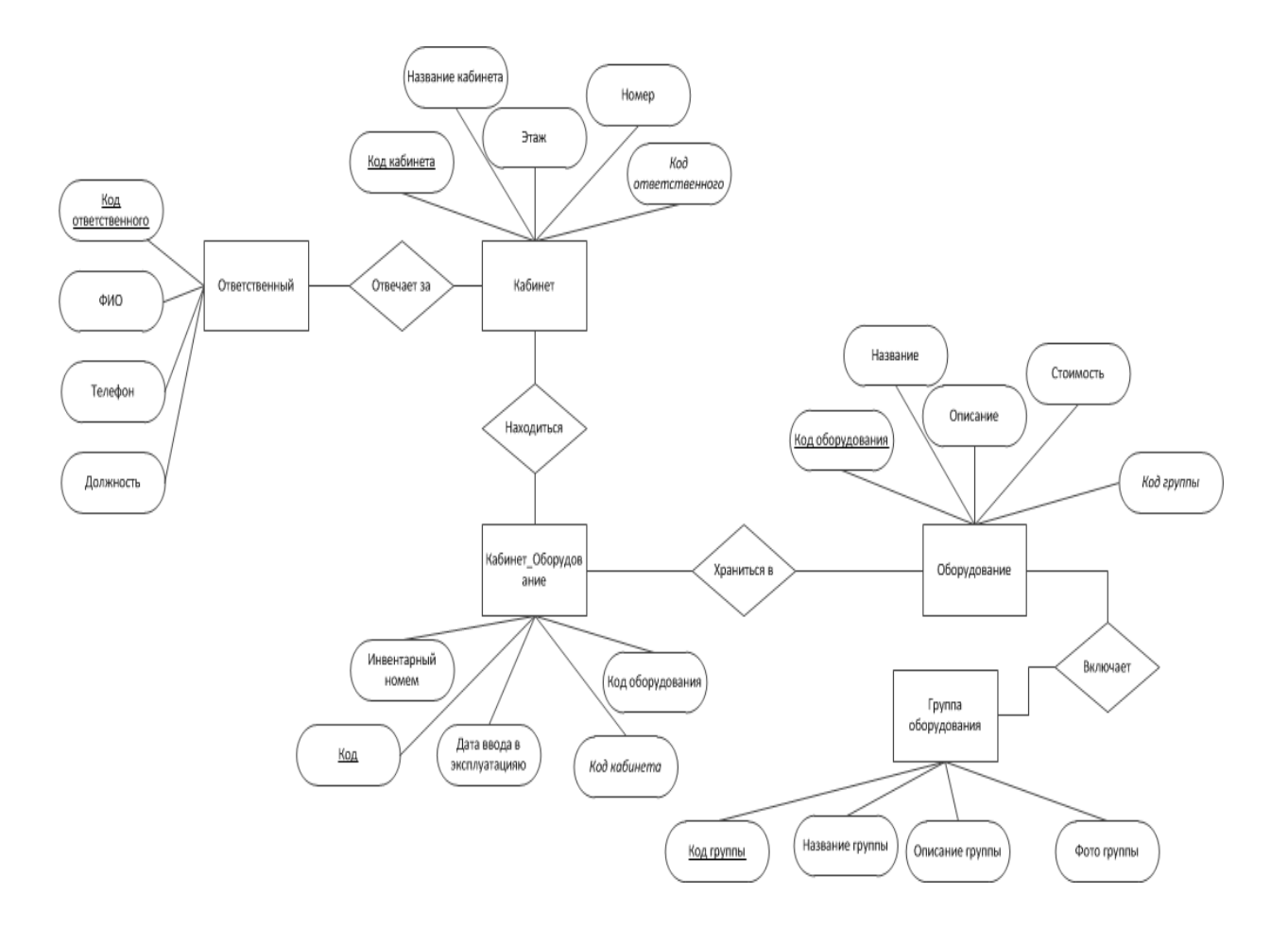

Рисунок 15 – ER диаграмма

Окончательный состав сущностей будет следующий:

- − ответственный,
- − кабинет,
- − оборудование,
- группа оборудования.
- кабинет оборудование

Далее приступаем к созданию и заполнению таблиц в базе данных.

Таблица Ответственный содержит информацию об ответственных за оборудования в кабинетах образовательного учреждения и состоит из четырех полей [\(Рисунок 16\)](#page-33-0).

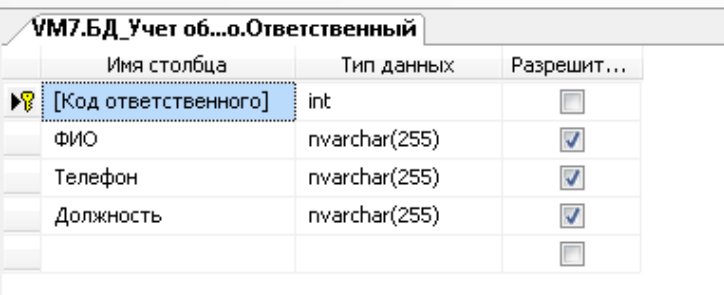

### Рисунок 16 – Таблица Ответственный

<span id="page-33-0"></span>Поле Код ответственного является ключевым и имеет тип int, благодаря данному типу, исключены повторяющиеся записи в таблице. Второе поле ФИО – содержит фамилию, имя и отчество ответственного сотрудника образовательного учреждения, тип данных – текстовый. Для ключевого поля выбрано автоматическое заполнение поля [\(Рисунок 17\)](#page-33-1)

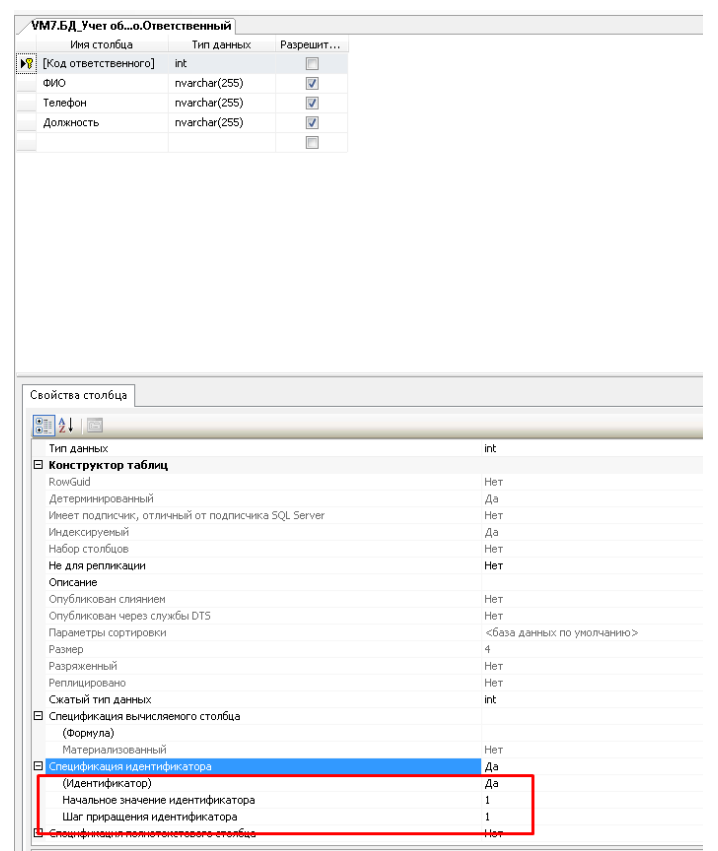

<span id="page-33-1"></span>Рисунок 17 – Ключевое поле таблицы Ответственный

Для тестирования базы данных в таблицу Ответственный внесены тестовые наборы значений [\(Рисунок 18\)](#page-34-0).

|   |                    |                            |                   | ш                   |
|---|--------------------|----------------------------|-------------------|---------------------|
| 橆 | Результаты         | Сообщения                  |                   |                     |
|   | Код ответственного | ФИО.                       | Телефон           | Должность           |
|   |                    | Иванов Иван Иванович       | (242) 424-24-24   | ччитель информатики |
| 2 | 2                  | Петрова Варвара Сергеевна  | (464) 364-64-74   | Зав, хоз-           |
| 3 | 3                  | Сидорова Антонина Петровна | $(098)$ 808-08-08 | ччитель биологии    |

Рисунок 18– Данные таблицы Ответственный

<span id="page-34-0"></span>Таблица Кабинет содержит информацию о кабинетах, которые находятся в учреждении, где находится все оборудование [\(Рисунок 19\)](#page-34-1).

|     | Имя столбца          | Тип данных    | Разрешит                 |
|-----|----------------------|---------------|--------------------------|
| Þ8. | [Код кабинета]       | int           |                          |
|     | [Название кабинета]  | nvarchar(255) | √                        |
|     | Этаж                 | int           | $\overline{\mathcal{A}}$ |
|     | Homep                | int.          | $\overline{\mathcal{J}}$ |
|     | [Код ответственного] | int           | $\overline{\mathcal{A}}$ |
|     |                      |               |                          |

Рисунок 19 – Таблица «Кабинет»

<span id="page-34-1"></span>Оборудование закрепляется за кабинетом и ответственный за кабинет автоматически является ответственным и за оборудование. Таблица состоит из пяти полей, где поле Код кабинета является ключевым и имеет тип Int, идентификатор, благодаря данному типу, исключены повторяющиеся записи в таблице. Второе поле Название кабинета – содержит название кабинета и данное поле имеет привычное для пользователей описательный формат. Поле

Этаж и Номер имеют тип данных числовые и необходимы для определения местоположения кабинета. Код ответственного – внешний ключ для связи с таблицей Ответственный, имеет тип Числовой. Для связи с типом Int, идентификатор обязательно используется тип Числовой.

Для тестирования базы данных в таблицу Кабинет внесены тестовые наборы значений [\(Рисунок 20\)](#page-35-0).

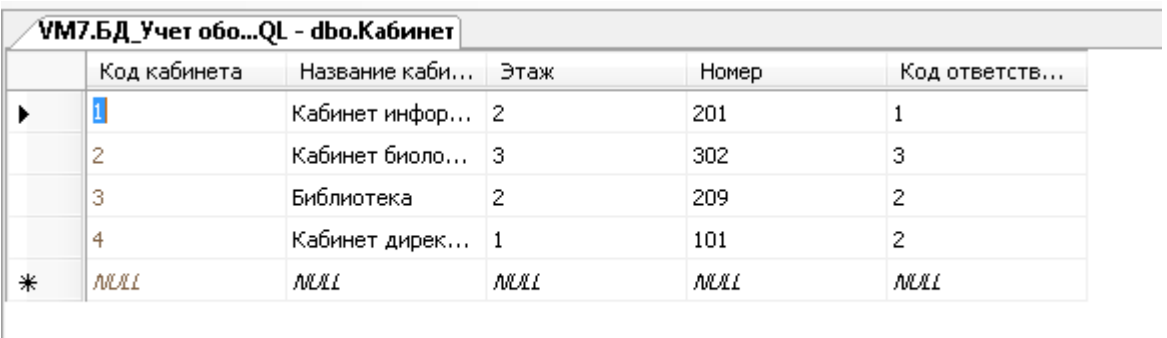

### Рисунок 20 - Данные «Кабинет»

<span id="page-35-0"></span>Таблица Группа оборудования содержит информацию обо всех группах оборудования, находящегося в образовательном учреждении. Данная таблица позволяет быстрее искать и классифицировать оборудование. Таблица состоит из четырех полей [\(Рисунок 21\)](#page-35-1).

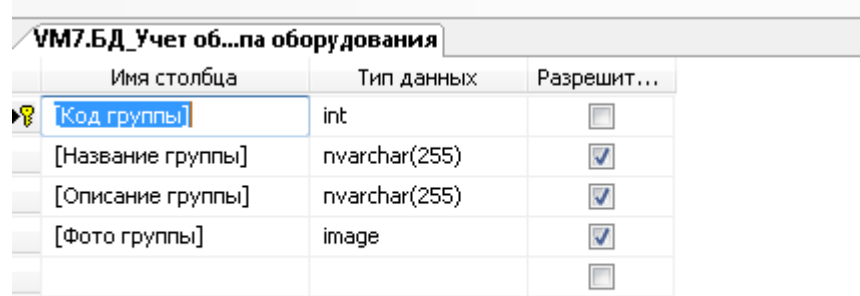

<span id="page-35-1"></span>Рисунок 21 – Таблица «Группа оборудования»
Поле Код группы является ключевым и имеет тип Int , идентификатор, благодаря данному типу, исключены повторяющиеся записи в таблице. Название группы и описание группы данных поля имеют тип данных текстовый и служит для описания типа оборудования и его классификационные признаки. Отличие от других полей – это поле Фото групп – тип ОLE, которые может содержать графические файлы

Для тестирования базы данных в таблицу Группа оборудования внесены тестовые наборы значений [\(Рисунок 22\)](#page-36-0).

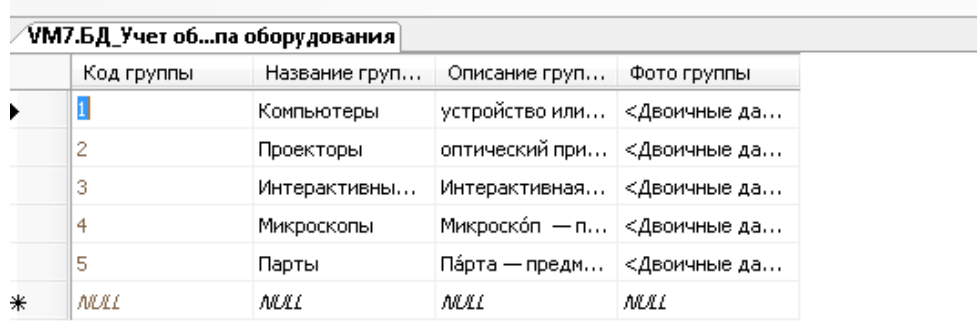

Рисунок 22 – Данные «Группа оборудования»

<span id="page-36-0"></span>Таблица Оборудование содержит информацию обо всем оборудовании, находящемся в образовательном учреждении. Таблица состоит из пяти полей [\(Рисунок 23\)](#page-36-1).

|     | Имя столбца        | Тип данных    | Разрешит |
|-----|--------------------|---------------|----------|
| Þ8. | [Код оборудования] | int           |          |
|     | [Код группы]       | int           | V        |
|     | Название           | nvarchar(255) |          |
|     | Описание           | nvarchar(255) | √        |
|     | Стоимость          | money         |          |
|     |                    |               |          |

<span id="page-36-1"></span>Рисунок 23 – Таблица «Оборудование»

Поле Код оборудования является ключевым и имеет тип Int , идентификатор, благодаря данному типу, исключены повторяющиеся записи в таблице. Название – это название оборудования. Описание – это дополнительные характеристики оборудования или его состав. Название и Описание имеют тип данных текстовый. Стоимость оборудования – имеет тип Денежный и хранит сведенья о стоимости оборудования

Код группы – внешний ключ для связи с таблицей Группы оборудования, имеет тип Числовой. К одной группе оборудования могут относиться разные виды оборудования.

Для тестирования базы данных в таблицу Оборудование внесены тестовые наборы значений [\(Рисунок 24\)](#page-37-0).

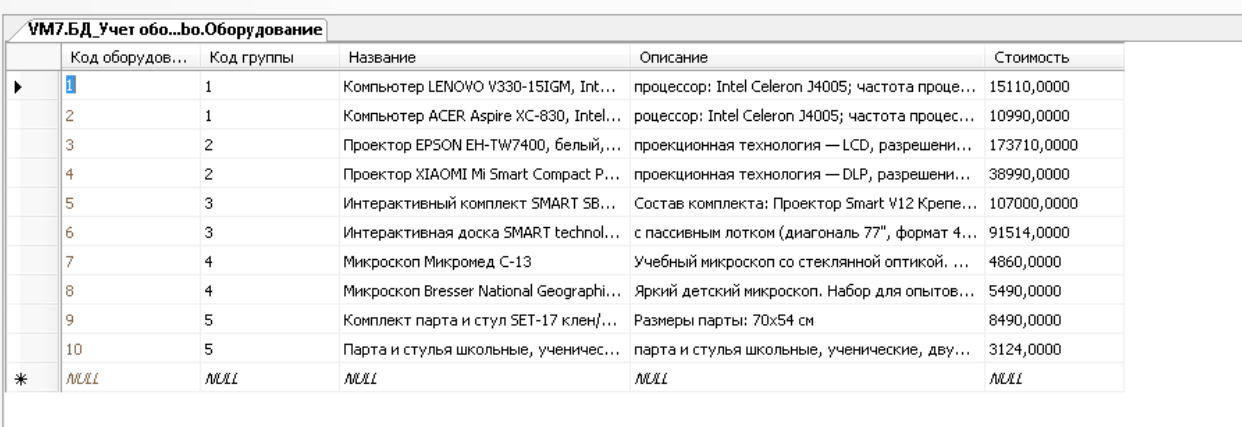

Рисунок 24 - Данные «Оборудование»

<span id="page-37-0"></span>Таблица Кабинет Оборудование необходима для приведения отношений между таблицами Кабинет и Оборудование к третьей нормальной форме. В одном кабинете находиться много оборудование. Один тип оборудования может находиться в разных кабинетах. Таблица состоит из пяти полей [\(Рисунок 23\)](#page-36-1).

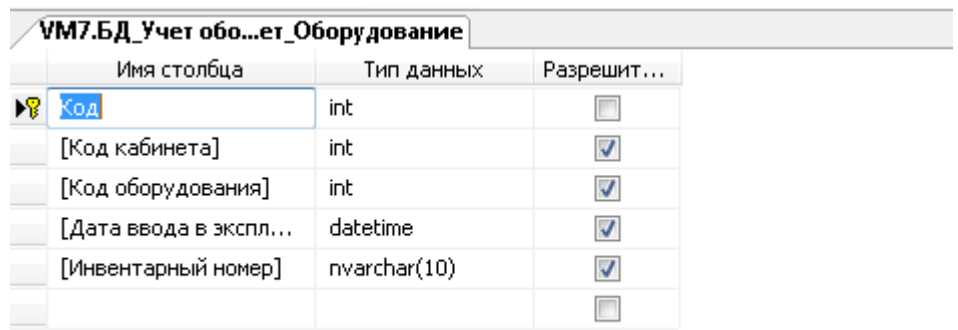

Рисунок 25 - Таблица «Кабинет\_Оборудование»

Поле Код является ключевым и имеет тип Int, идентификатор, благодаря данному типу, исключены повторяющиеся записи в таблице. Дата ввода в эксплуатацию имеет тип данных Дата.

Для тестирования базы данных в таблицу Кабинет Оборудование внесены тестовые наборы значений [\(Рисунок 26\)](#page-38-0).

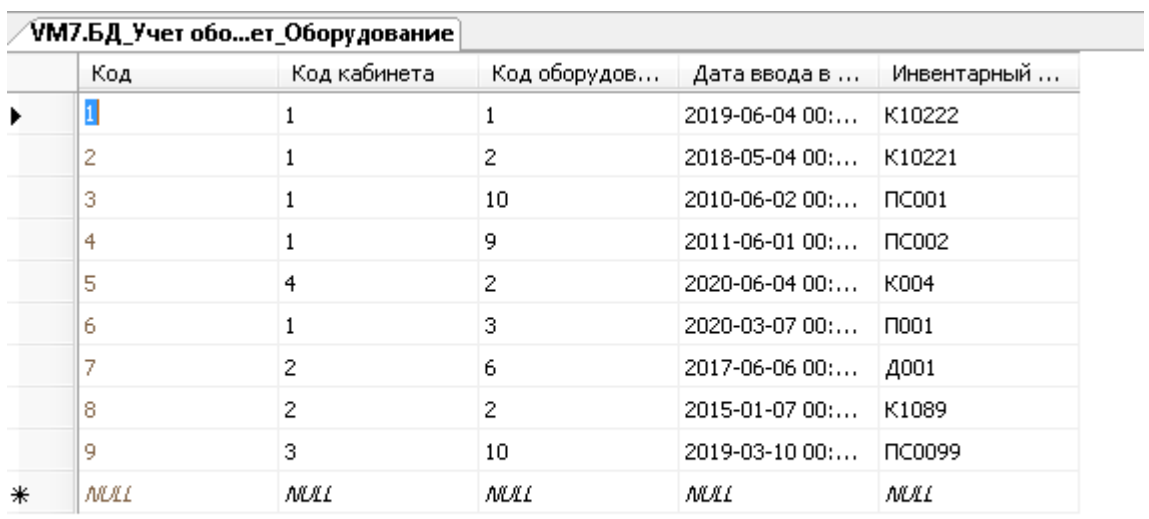

<span id="page-38-0"></span>Рисунок 26 - Данные «Оборудование»

Как видно из рисунка вместо кода благодаря кодам подстановки отображается полное название оборудование и его местоположение. Это создает интуитивно понятный интерфейс.

Создаем схему, в которой определяются связи между таблицами и обеспечивается целостность данных, показаны ниже

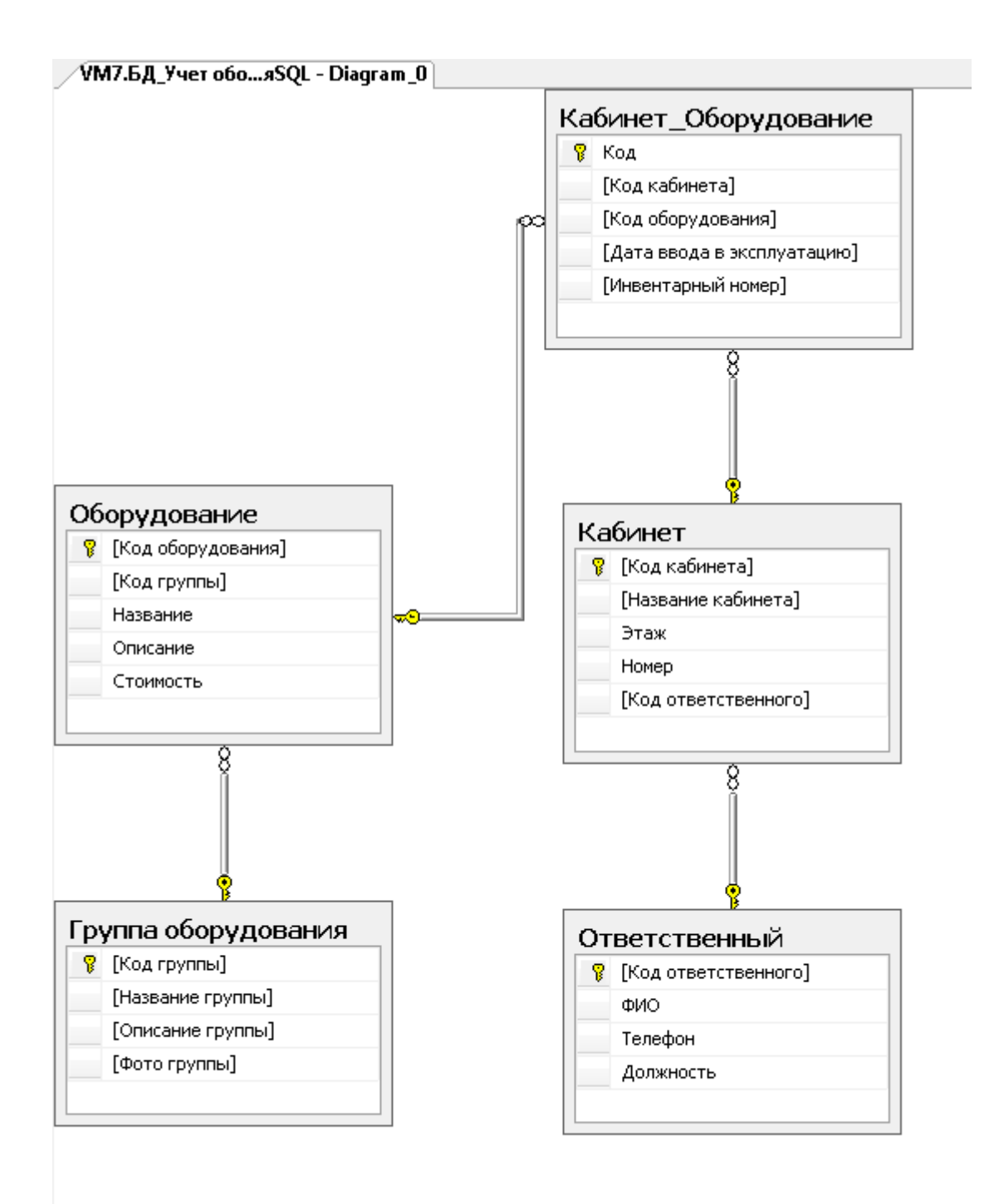

Рисунок 27 – Схема данных

После разработки таблиц и их заполнению тестовыми данными перейдем к разработке запросов, которые отвечают за требуемую логику приложения.

### **3.3 Технологическое обеспечение задачи**

Для реализации задач по учёту оборудования, создадим различные виды запросов:

запрос на выборку всего оборудования по группам с учетом его стоимости

Запрос создаем с помощью конструктора. Данные для запроса берем из двух таблиц: Группа оборудования и Оборудованя. В результате выводим поля Название группы, название оборудование и его стоимость.

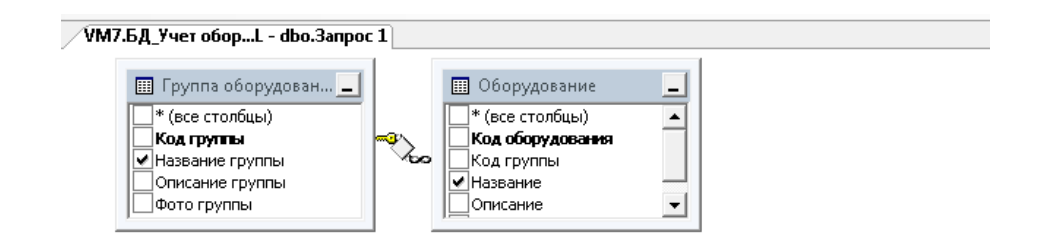

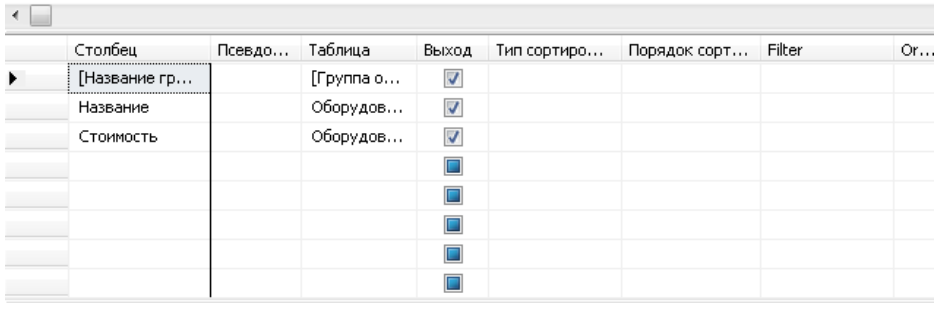

Рисунок 28– Конструктор запроса 1

Запросы в режиме SQL приведены в приложении Б.

| Название груп | Название        | Стоимость   |
|---------------|-----------------|-------------|
| Компьютеры    | Компьютер LEN   | 15110,0000  |
| Компьютеры    | Компьютер АС    | 10990,0000  |
| Проекторы     | Проектор EPSO   | 173710,0000 |
| Проекторы     | Проектор ХІАО   | 38990,0000  |
| Интерактивны… | Интерактивны    | 107000,0000 |
| Интерактивны… | Интерактивная   | 91514,0000  |
| Микроскопы    | Микроскоп Мик   | 4860,0000   |
| Микроскопы    | Микроскоп Bres  | 5490,0000   |
| Парты         | Комплект парт   | 8490,0000   |
| Парты         | Парта и стулья… | 3124,0000   |

Рисунок 29– Результат запроса 1

− запрос на определение стоимости всего оборудования находящегося в организации

Запрос создаем с помощью конструктора. Данные для запроса берем из таблицы Оборудование. В результате выводим только общую сумму по полю Стоимость.

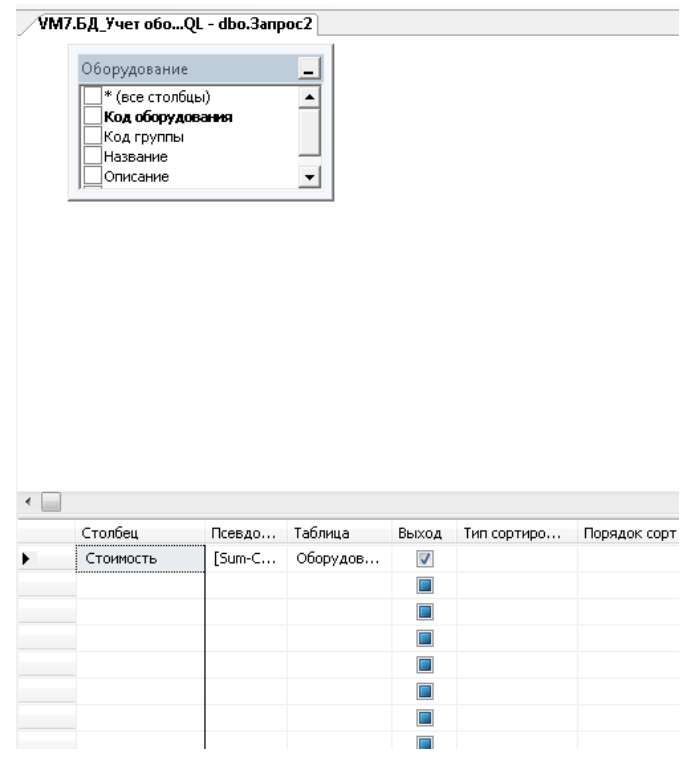

42 Рисунок 30 – Конструктор запроса 2

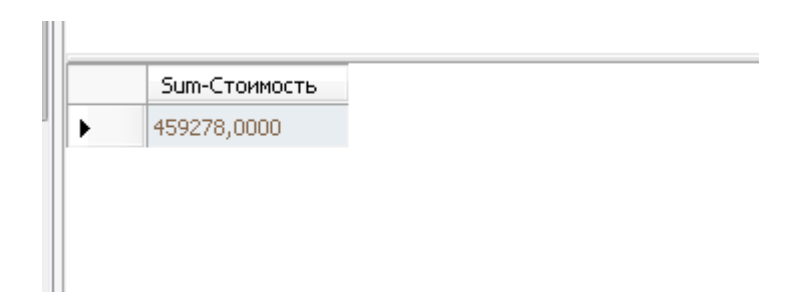

Рисунок 31– Результат запроса 2

запрос на поиск оборудования, который находится в определенном кабинете.

Запрос создаем с помощью конструктора. Данные для запроса берем из таблиц Кабинет, Кабинет Оборудовани и Оборудование. В результате выводим данные из этих трех таблиц, которые относятся к местоположению оборудования, его названию и даты ввода в эксплуатацию.

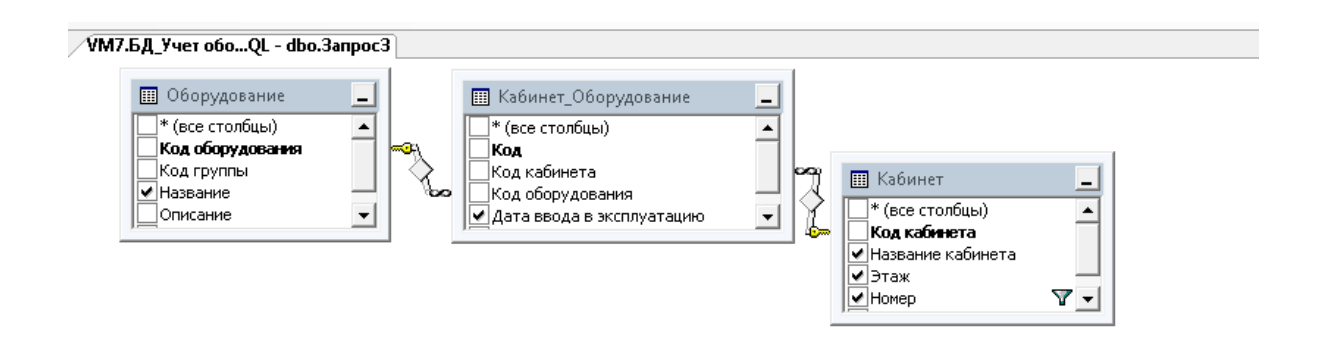

|   | Столбец       | Псевдо Таблица |          | Выход                    | Тип сортиро | Порядок сорт | Filter  | Or | Or | Or., |
|---|---------------|----------------|----------|--------------------------|-------------|--------------|---------|----|----|------|
| ▶ | [Название ка… |                | Кабинет  | $\overline{\mathcal{A}}$ |             |              |         |    |    |      |
|   | Этаж          |                | Кабинет  | $\overline{\mathsf{v}}$  |             |              |         |    |    |      |
|   | Номер         |                | Кабинет  | $\overline{\mathsf{v}}$  |             |              | $= 201$ |    |    |      |
|   | Название      |                | Оборудов | $\overline{\mathcal{J}}$ |             |              |         |    |    |      |
|   | [Дата ввода   |                | Кабинет_ | $\sqrt{}$                |             |              |         |    |    |      |
|   |               |                |          |                          |             |              |         |    |    |      |
|   |               |                |          |                          |             |              |         |    |    |      |
|   |               |                |          |                          |             |              |         |    |    |      |

Рисунок 32– Конструктор запроса 3

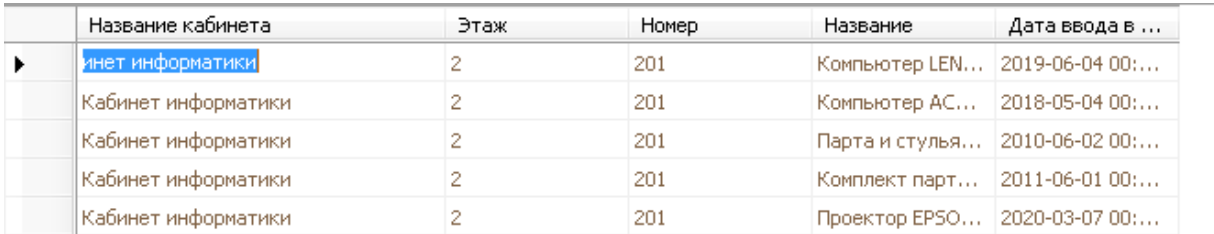

# Рисунок 33 – Результат запроса 3

После проверки работоспособности базы данных и создании запросов , приступим к создание пользовательского интерфейса программы

# **3.4 Контрольный пример реализации информационной системы по автоматизации учета компьютерного оборудования в учреждении**

В рамках выпускной квалификационной работы было создан программный код в Microsoft Visual Studio.

Создана база данных в SQL Server Management Studio. Структура базы данных представлена на рисунке 34.

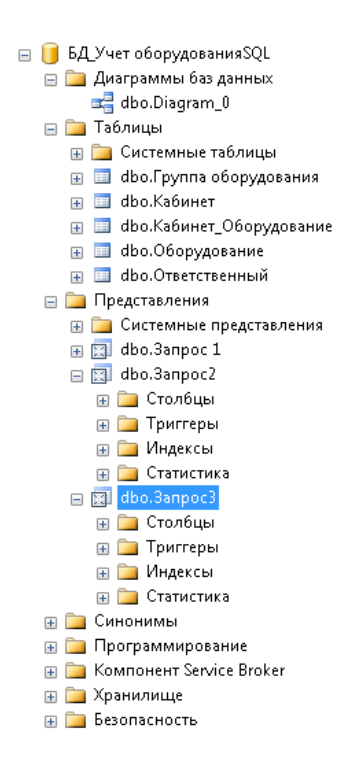

44 Рисунок 34 – Структура созданной базы данных

В рамках прототипа программы предусмотрено две учетные записи: Администратор, который обладает полномочиями вносить данные в систему и модифицировать таблицы, и Сотрудник образовательного учреждения, который использует систему для проведения аналитических расчетов.

На рисунках 35-40 представлены формы ввода и редактирования данных.

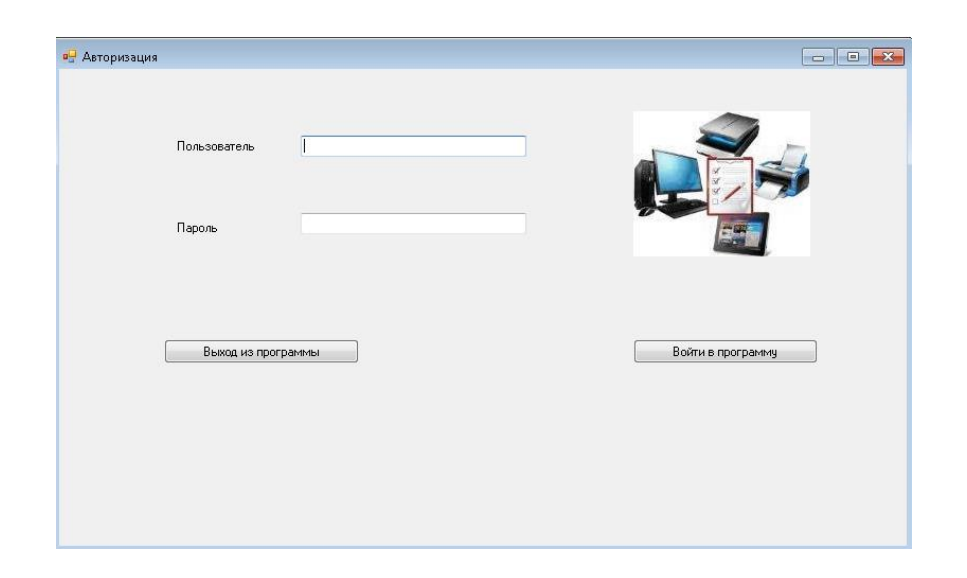

Рисунок 35 - Главная форма авторизации информационной системы

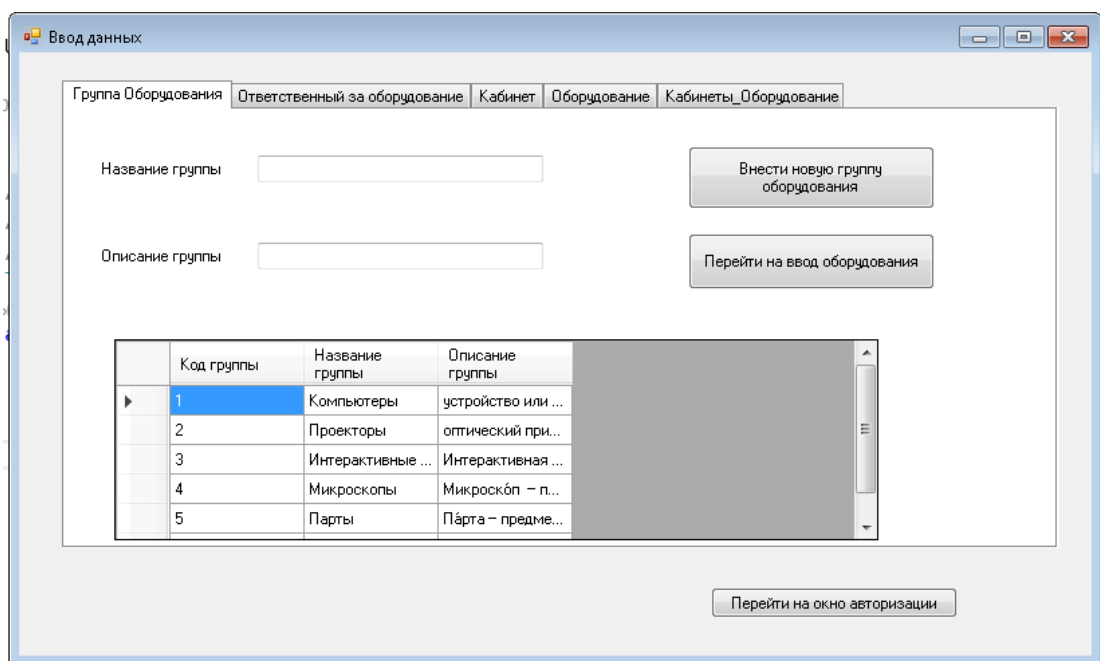

45 Рисунок 36 - Внесение данных

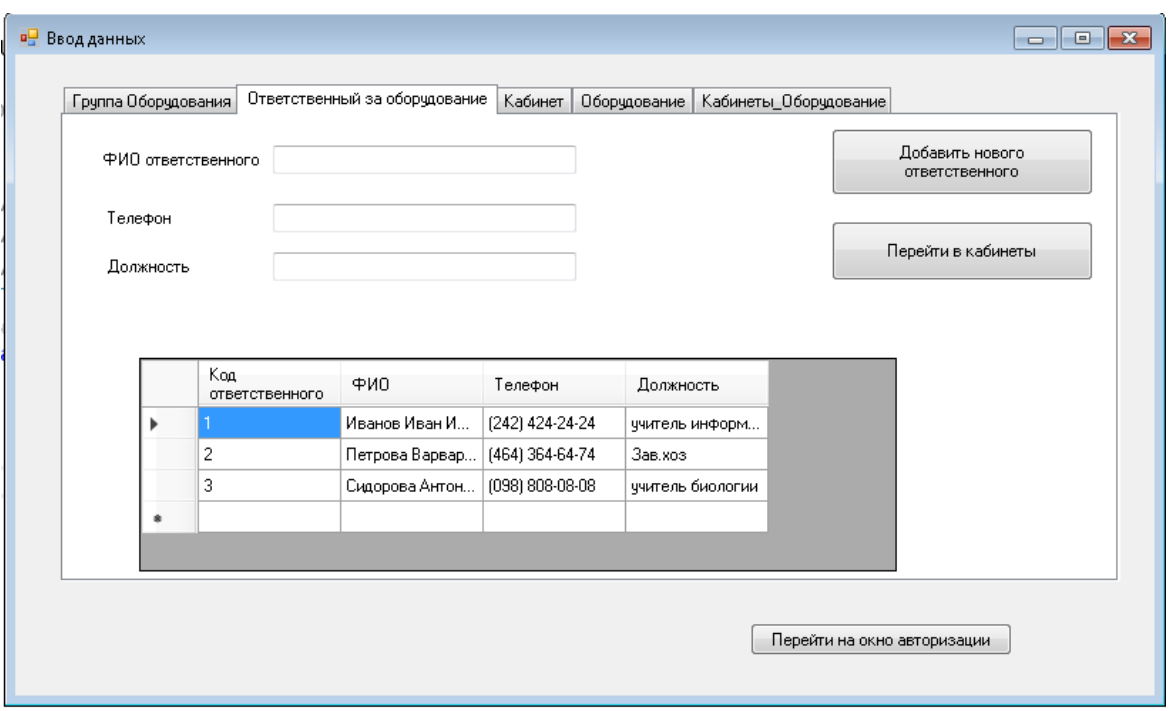

Рисунок 37 - Внесение данных в информационную систему об ответственных за оборудование

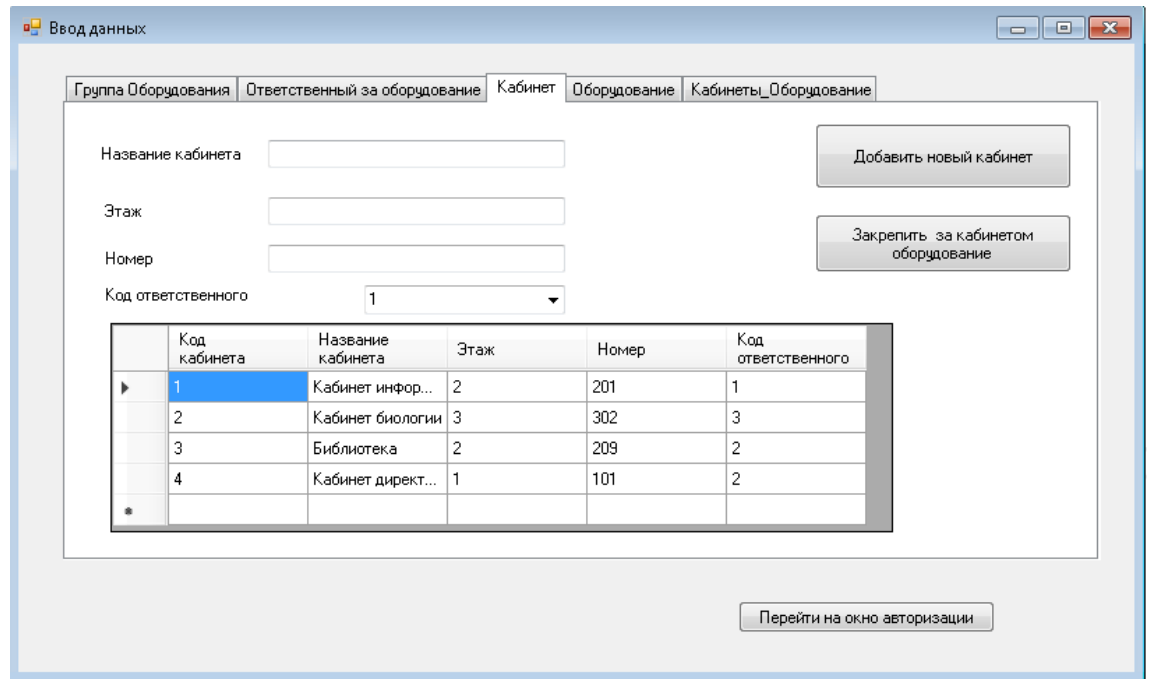

Рисунок 38 - Внесение данных в информационную систему о кабинетах, где стоит оборудование

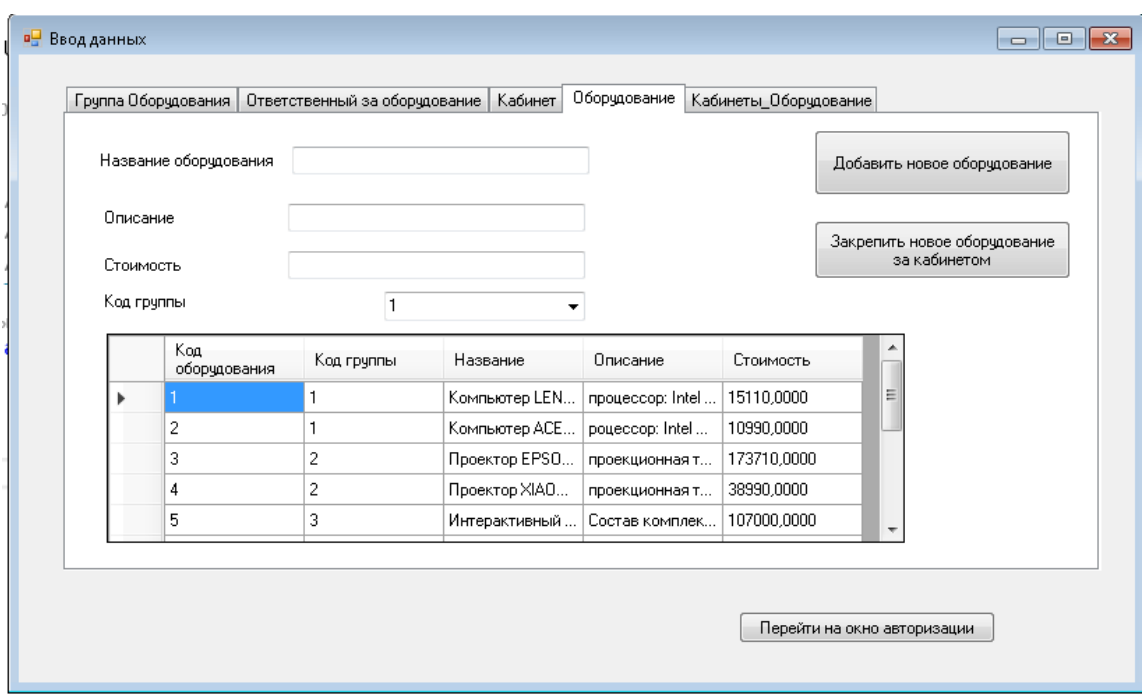

Рисунок 39 - Внесение данных в информационную систему об оборудовании, которое находится в образовательном учреждении

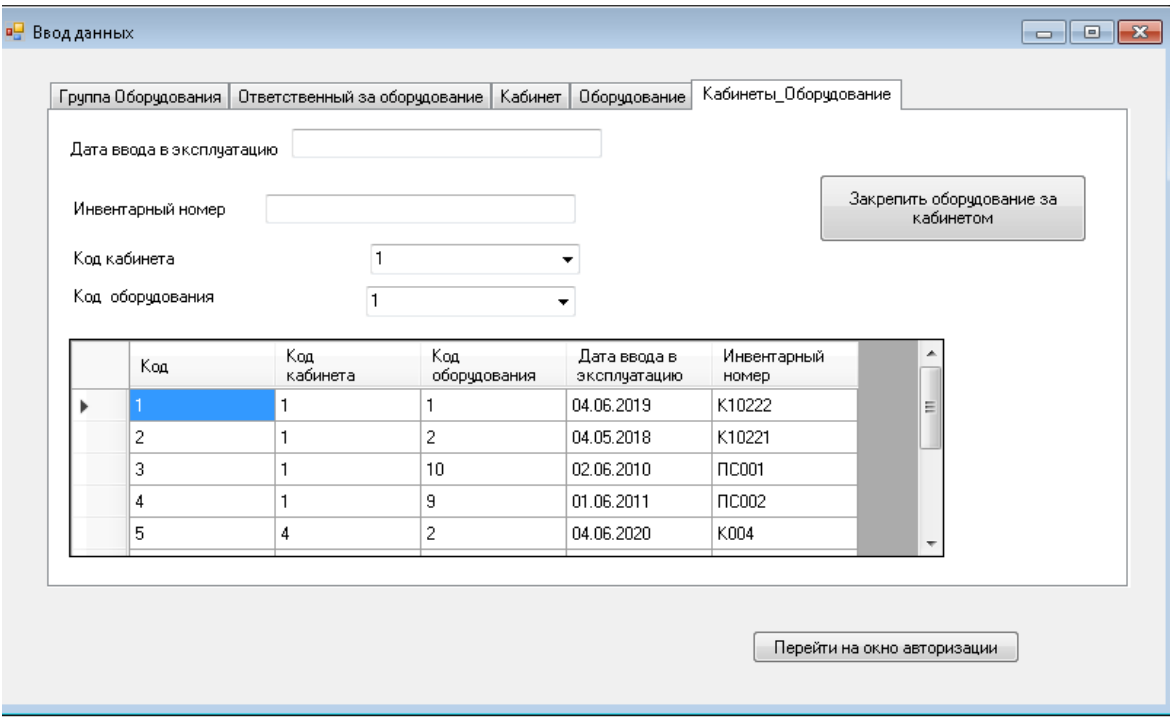

Рисунок 40 - Внесение данных в информационную систему кабинетах и закрепленных за кабинетом оборудовании

Существующие аналитические отчеты в системе основываются на запросах, рассмотренных ранее. Каждый отчет может быть выгружен в формате документа Word или таблицы Excel.

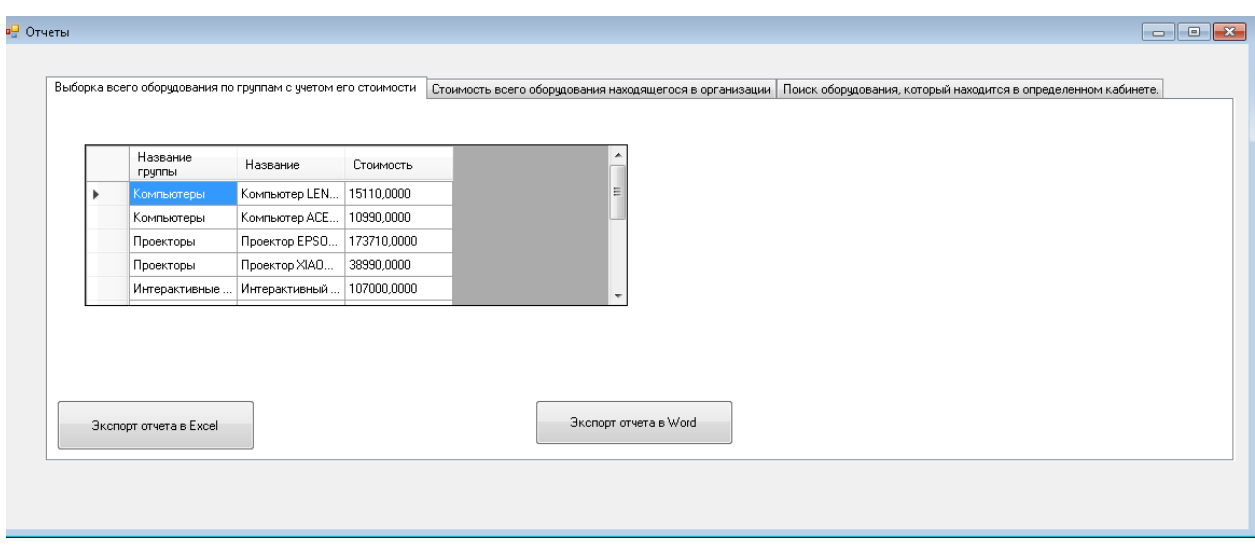

Рисунок 41 - Аналитическая выборка по первому запросу

.

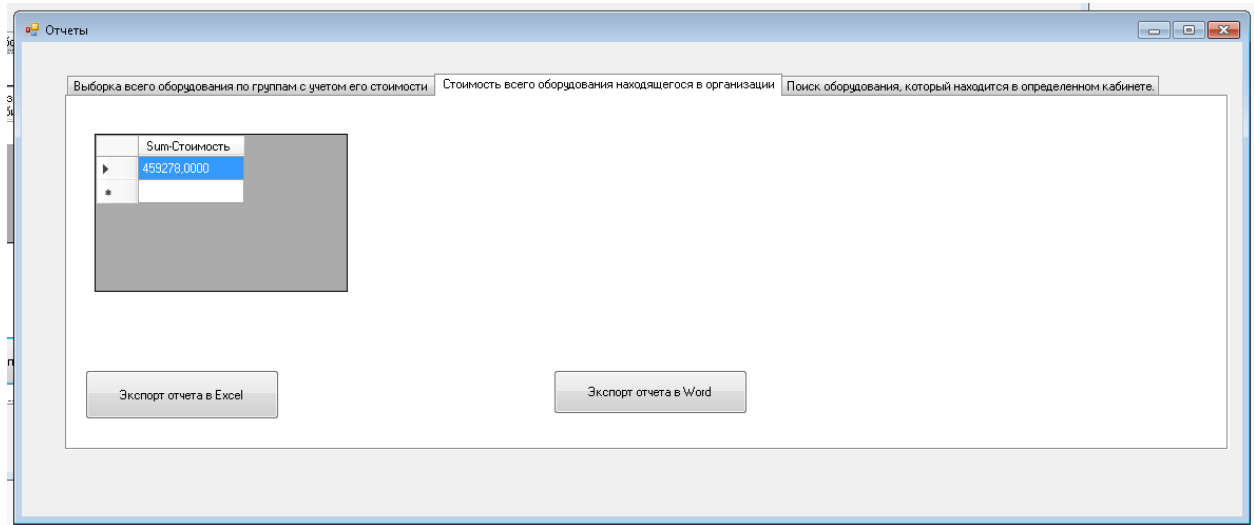

Рисунок 42 - Аналитическая выборка по второму запросу

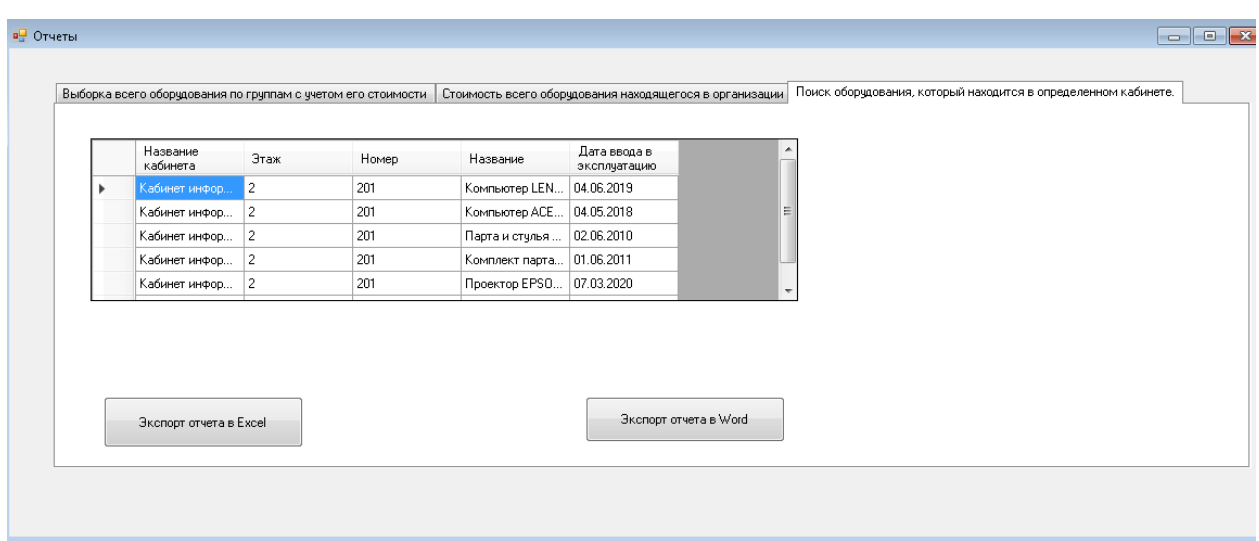

Рисунок 43 - Аналитическая выборка по третьему запросу

В результате проведения тестов системы, было подтверждено, что связь между базой данных и интерфейсом функционирует в соответствии с заданными критериями и требованиями.

Таким образом, на данном этапе можно сделать вывод о готовности системы к последующим этапам разработки и тестирования перед внедрением в реальные условия эксплуатации.

Выводы по главе 3

В третьей главе были рассмотрены вопросы практической реализации информационной системы учета компьютерного оборудования в школе.

**Глава 4 Оценка экономической эффективности проекта информационной системы по автоматизации учета компьютерного оборудования в учреждении**

**4.1 Выбор и обоснование методики расчета экономической эффективности информационной системы по автоматизации учета компьютерного оборудования в учреждении** 

Несомненным является тот факт, что, с одной стороны, внедрение ИС позволяет оптимизировать бизнес-процессы, но, с другой стороны, финансовые вложения в ИС являются, прежде всего, затратами организации. Важно помнить, что затраты на ИС включают не только стоимость разработки ИС, но и затраты при сопровождении и опытной эксплуатации системы. Такие затраты могут значительно превысить затраты на предыдущих этапах.

Существующие методы оценки эффективности внедрения информационных технологий, согласно работе [8], делятся на две группы в зависимости от используемого подхода к оценке:

- апостериорный подход «объединяет методы непосредственной оценки результатов внедрения информационных систем на этапе эксплуатации системы. Данные методы учитывают различные ключевые факторы до и после внедрения информационной системы и сравнение результата с затраченными усилиями на реализацию проекта внедрения системы» [8];
- − априорный подход объединяет «методы оценки и прогнозирования результатов внедрения информационной системы на этапе выбора решения и согласования объемов инвестиций» [8].

В данных методах используются прогнозные значения ключевых факторов, которые определяются на основании построенных моделей, при

этом могут быть учтены различные виды рисков, влияющие как на эффекты, так и на затраты [8]

Экономическая эффективность проекта состоит из двух составляющих приведенных в работе [14, с. 97]:

- косвенный эффект, который может «характеризоваться следующими показателями: увеличением прибыли, привлечением большего числа клиентов, снижением уровня брака в производстве, уменьшение количества рекламаций, получаемых от клиентов, снижение затрат на сырье и материалы, уменьшение сумм штрафов, неустоек и так далее;
- − прямой эффект, который заключается в снижении трудовых и стоимостных показателей» [11, с.97].

Наиболее подходящим методом расчета экономической эффективности для проекта автоматизации процесса учета компьютерного оборудования в учреждении будет являться расчёт с помощью метода сравнения существующего бизнес-процесса и бизнес-процесса после внедрения информационной системы, поскольку показатели, рассчитываемые в рамках этого метода наиболее точно способны описать экономический эффект от разработки информационной системы.

# **4.2 Расчет фактических затрат на реализацию информационной системы по автоматизации учета компьютерного оборудования в учреждении**

Обоснованием экономического эффекта будет рассмотрено с точки зрения расчета разработки собственных отчетов.

Трудоемкость разработки информационной системы по учету компьютерного оборудования в учреждении, можно «рассчитать по формуле (1):

$$
T_{\rm s} = t_{\rm H} + t_{\rm BC} + t_{\rm \Pi} + t_{\rm O T} + t_{\rm 3BM} + t_{\rm \Pi} \,,\tag{1}
$$

где  $t<sub>u</sub>$  затраты труда на изучение информационной системы по учету компьютерного оборудования в учреждении;

t<sub>A</sub> - затраты труда на изучении в целом.

 $t_{\text{BC}}$  – затраты на разработку блок-схемы информационной системы по учету компьютерного оборудования в учреждении;

 $t_{\Pi}$ . затраты на программировании информационной системы по учету компьютерного оборудования;

 $t_{\text{OT}}$  – затраты на отладку информационной системы по учету компьютерного оборудования в учреждении;

 $t_{\rm 3BM}$ — машинное время, затраченное на разработку информационной системы по учету компьютерного оборудования в учреждении;

 $t_{A}$ - на оформлении документации по описанию информационной системы по учету компьютерного оборудования в учреждении» [6].

Затраты на разработку блок-схем алгоритма информационной системы по учету компьютерного оборудования (2):

$$
t_{\rm BC} = \frac{Q}{B_{33} * K_{\rm KB}}\tag{2}
$$

где  $Q$  - число операторов (исходных команд);

 $K_{\text{KR}}$  - коэффициент квалификации сотрудника, менее 2-х лет, минимальный коэффициент,

 $B_{33}$  - коэффициент недостаточности описания блок-схемы.

$$
t_{\rm BC} = \frac{526.5}{22 * 0.8} = 19
$$
kom/vac

Затраты на программировании информационной системы по учету

$$
t_{\Pi} = \frac{Q}{B_{34} * K_{\text{KB}}}
$$
 (3)

где  $Q$  - число операторов (исходных команд);

 - коэффициент квалификации сотрудника, менее 2-х лет, минимальный коэффициент,

 - коэффициент недостаточности описания затрат на программирования.

$$
t_{\rm II} = \frac{526.5}{25 * 0.8} = 26.2
$$
 kom/vac

Затраты труда на отладку информационной системы по учету компьютерного оборудования в учреждении, можно рассчитать по формуле (4)

$$
t_{0T} = \frac{Q}{B_{35} * K_{KB}}
$$
 (4)

где  $Q$  - число операторов (исходных команд);

 - коэффициент квалификации сотрудника, менее 2-х лет, минимальный коэффициент,

 $B_{35}$  - коэффициент недостаточности описания отладки.

$$
t_{\text{OT}} = \frac{526.5}{10 \times 0.8} = 65.8 \text{~kom/vac}
$$

Затраты на оформление документов по разработке информационной системы по учету компьютерного оборудования:

$$
t_{\rm \bar{A}} = \frac{Q}{B_{36} * K_{\rm KB}}\tag{5}
$$

где  $Q$  - число операторов (исходных команд);

 $K_{\text{KR}}$  - коэффициент квалификации сотрудника, менее 2-х лет, минимальный коэффициент,

 $B_{36}$  - коэффициент недостаточности оформления документов.

$$
t_{\rm A} = \frac{526, 5}{24 \times 0.8} = 27.4 \text{ kom/vac}
$$

Время машинного времени определяется, как постоянная величина равная

$$
t_{\text{9BM}} = B37 = 10 \text{ u} \text{e} \text{m} / \text{u} \text{ac}
$$

Трудоемкость работ по разработке информационной системы по учету компьютерного оборудования в учреждении составит:

$$
T_3 = 13,16 + 36,2 + 19 + 26,2 + 65,8 + 27,4 + 10 = 197,26 \text{ v} = \frac{13}{10}
$$

В человеко-днях, на разработку информационной системы по учету компьютерного оборудования в учреждении будет затрачено:

$$
T_{3} = \frac{197,26}{8} = 24,65
$$
 98.44.

Это примерно составляет один календарный рабочий месяц.

В случае выпускной квалификационной работы все работы выполнялись одним человеком в течении производственной и преддипломной практик.

Основные статьи затрат на разработку информационной системы по учету компьютерного оборудования в учреждении:

- заработная плата (с учетом всех отчислений)
- накладные расходы,
- затраты на материалы,
- специальное оборудование.

Общие затраты на разработку информационной системы по учету компьютерного оборудования в учреждении составляют, смотрим формулу 6:

$$
L_{\text{cm}} = L_{\text{3D}} + L_{\text{cou}} + L_{\text{HAK}} + L_{\text{MAT}} + L_{\text{IDBM}} \tag{6}
$$

где  $L_{3II}$  - средняя зарплата программиста,

 $L_{\text{coul}}$  – социальные отчисления,

 $L_{\text{Hak}}$  – накладные расходы,

 $L_{\text{max}}$ -материалы,

 $L_{\text{H}_2\text{BM}}$ – стоимость машинного времени.

 $L_{\rm BH}$  вычисляется как постоянная величина равная средней зарплате программиста-стажера– 25 000 руб в месяц

$$
L_{\text{cou}} = 25000 \times 26\% = 6500 \text{ py6}
$$

Определение накладных расходов составляют 20% в год:

$$
L_{\text{HAK}} = \frac{100000 * 20\%}{12} = 1670 \text{ py6}
$$

Затраты на материалы  $L_{\text{max}}$  отсутствуют, так как все отчеты нужны в электронном виде.

Стоимость машинного времени, в которое входит: аренда помещений, хозяйственные расходы, электричество и т.д.

$$
L_{\text{IJBM}} = \frac{4000}{2 \times 21.8 \times 8} \times 197 = 557.51 \text{ py6}
$$

Общая сметная сумма затрат равна:

$$
L_{\text{cm}} = 25000 + 6500 + 557,51 + 0 = 32057,51 \text{ py6} \text{nek}
$$

Отобразим расходы на графике, показанном на рисунке 44

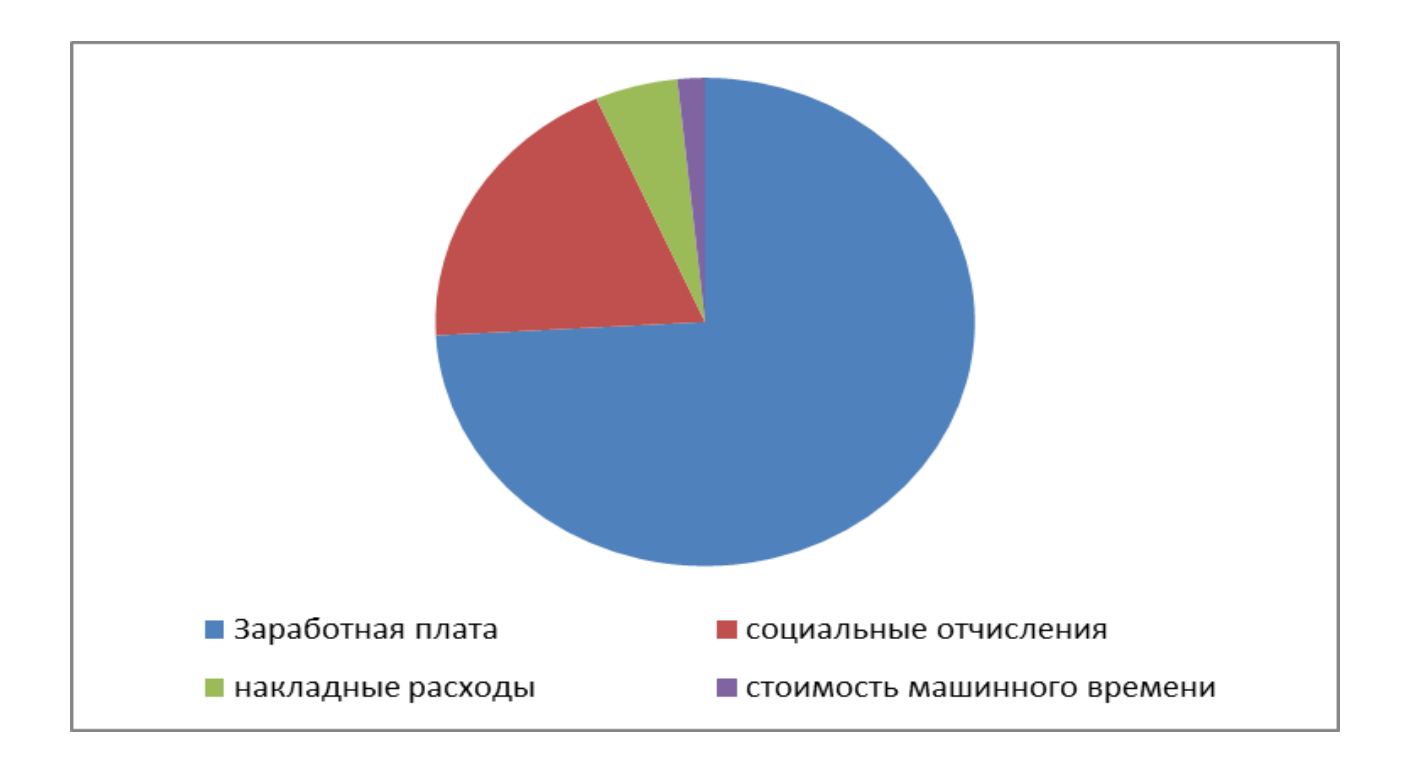

Рисунок 44 – Структура затрат. График

|   | А           | В                            | C      |  |
|---|-------------|------------------------------|--------|--|
|   | Статьи      |                              |        |  |
|   | расходов.   |                              |        |  |
|   | Обозначение | Статьи расходов. Суть        | Итого  |  |
| 2 | ₹sπ         | средняя зарплата программист | 25000  |  |
| 3 | соц         | социальные отчисления        | 6500   |  |
| 4 | 'нак        | накладные расходы            | 1000   |  |
|   | мат         | материалы                    |        |  |
| 6 | пэвм        | стоимость машинного времени  | 557,51 |  |
|   |             |                              |        |  |

Рисунок 45 – Структура затрат. Таблица

Общие затраты на разработку информационной системы по учету компьютерного оборудования в учреждении составляет 332057,51 рублей.

# **4.3 Расчет ожидаемого экономического эффекта от использования результатов информационной системы по автоматизации учета компьютерного оборудования в учреждении**

Расчет экономического эффекта по разработке информационной системы по учету компьютерного оборудования в учреждении рассчитаем согласно формуле:

$$
\mathfrak{Z} = (3_1 - 3_2) * A_2 \tag{7}
$$

«где Э - годовой экономический эффект от использования новой информационной системы,

 $3_1, 3_2$  – приведенные затраты на единицу работ, выполненных с помощью новой информационной системы;

А<sub>2</sub>- годовой объем работ, выполняемых с помощью новой информационной системы» [9].

Приведенные затраты 3, на единицу работы рассчитываются следующим образом

$$
3_1 = C_1 + E_{H} * K_1 \tag{8}
$$

$$
3_2 = C_2 + E_{H} * K_2 \tag{9}
$$

«где  $C_1$ ,  $C_2$  – себестоимость единицы работ,

 $K_1, K_2$  капитальные вложения.

 – нормативный коэффициент экономической эффективности капитальных вложений, равный 0,15.

Себестоимость единицы работ  $(C_1, C_2)$  определяем следующим образом:

$$
C_1 = \frac{3a^{2} \pi}{N_0^2 \cdot 21.8}
$$
 (10)

где Зарплатная плата работника - 25000 рублей в месяц

 $N_0$ - количество документов обрабатываемых без компьютера в день (до 10)

 $N_1$  - количество документов обрабатываемых с применением информационной системы в день (до 30)» [10]

Высчитаем  $C_1$ ,  $C_2$ 

$$
C_1 = \frac{25000}{10 \times 21.8} = 114.7 \text{ pyблей}
$$

$$
C_2 = \frac{25000}{30*21,8} = 38,2 \text{py6} \text{sqrt} \ddot{}
$$

Удельные капитальные вложения вычисляются по формуле 12

$$
K_1 = \frac{K \text{anhabimale sarparchi}}{N_0 * 21.8 * 12}
$$
 (11)

Капитальные затраты это 400р (4800 в год) в месяц на электричество и поэтому

$$
K_1 = 4800/(10 * 21.8 * 12) = 1.8 \text{ pyблей}
$$
  

$$
K_2 = 4800/(30 * 21.8 * 12) = 0.61 \text{ pyблей}
$$

Далее рассчитываем экономический эффект:

$$
3 = (114.97 - 38.47) * 1848 = 141372
$$
рублей

Полученная величина свидетельствует об эффективности разработки информационной системы по учету компьютерного оборудования в учреждении.

Срок окупаемости капитальных затрат  $T_p$ , вычисляется по формуле:

$$
T_p = \frac{K_2}{3} \tag{12}
$$

$$
T_p = \frac{0.61}{141\,372} = 0.4 \text{ года}
$$

Следовательно, в течение 3 месяцев с момента внедрения информационной системы по учету компьютерного оборудования в учреждении системы она окупится.

Выводы по главе 4

Рассчитана экономическая эффективность разработки системы информационной системы по учету компьютерного оборудования в учреждении системы, которая составит 3 месяца.

#### **Заключение**

В процессе выполнения выпускной квалификационной работы были автоматизированы процессы по учету компьютерного оборудования в учреждении, на примере школы.

Задачи, рассмотренные в выпускной квалификационной работе, являются актуальными задачами современного разработчика информационных систем и бизнес-аналитика, так как автоматизация бизнесзадач приводит к эффективному управлению и автоматизации учету компьютерного оборудования в учреждении.

В ходе выполнения работы были получены следующие результаты:

- рассмотрена деятельность школы по учету компьютерного оборудования.
- рассмотрена структура организации и должностные обязанности сотрудников.
- в методологии IDEF0 рассмотрены бизнес процессы, которые протекают в бизнес процессе «Учет компьютерного оборудования в учреждении»
- рассмотрены аналоги программного обеспечения, в результате был сделан вывод о том, что функционал и возможности аналогов превышают требуемое к учету компьютерной техники в школе, т.к. количество компьютерной техники, в школе мало, программное и аппаратное обеспечение редко обновляется. Поэтому было принято решение для отработки навыков создания информационных систем и созданию системы с ограниченно-требуемым функционалом, создать собственное локальное приложение.
- спроектирована база данных, которая хранит информацию учету компьютерного оборудования.
- описана последовать работы с разработанной информационной системой

 рассчитана экономическая эффективность разработки и внедрения системы, которая составить 3 месяца

Теоретическая значимость выпускной квалификационной работы на тему «Автоматизация учета компьютерного оборудования в учреждение (на примере МОУ СОШ № 2 с. Александровское, Ставропольский край)» состоит в систематизации знаний по автоматизации и моделированию бизнес-процессов организации

Практическая значимость выпускной квалификационной работы на тему «Автоматизация учета компьютерного оборудования в учреждение (на примере МОУ СОШ № 2 с. Александровское, Ставропольский край)» состоит в применение полученных теоретических знаний к автоматизации бизнес-процессов школы.

Результаты выпускной квалификационной работы на тему «Автоматизация учета компьютерного оборудования в учреждение (на примере МОУ СОШ № 2 с. Александровское, Ставропольский край)» могут быть успешно внедрены в любую учебную организацию, где протекают похожие бизнес-процессы по учету компьютерного оборудования.

А также достигнута практическая значимость выпускной квалификационной работы на тему «Автоматизация учета компьютерного оборудования в учреждение (на примере МОУ СОШ № 2 с. Александровское, Ставропольский край)», так как разработанная информационная система позволит выполнять рутинную и бумажную работу бухгалтеров и сотрудников школы по постановке и учете компьютерной техники в более короткие сроки.

### **Список используемой литературы и используемых источников**

1. Балдин, К.В. Информационные системы в экономике: Учебник для студентов высших учебных заведений / К.В. Балдин. - М.: ИЦ Академия, 2018. - 125 c. URL:https://institutiones.com/download/books/1101 informacionnie-sistemy-v-ekonomike-uchebnik.html (дата обращения: 28.02.20023)

2. Граничин О., Кияев В. Информационные технологии в управлении предприятием URL: https://intuit.ru/studies/courses/13833/1230 (дата обращения: 28.02.2023)

3. Дэвид А.Марка, Клемент МакГоуэн Методология структурного анализа и проектирования SADT - McGraw-Hill Companies – 2019. – 412 с.

4. Матяш С. А. Корпоративные информационные системы/С.А.Матяш – М.-Берлин:Директ-Медиа, 2018.-471 с.

5. Мкртычев С.В., Гущина О.М., Очеповский А.В. Прикладная информатика. Бакалаврская работа [Электронный ресурс] : электрон. учебметод. пособие. Тольятти. ТГУ: Изд-во ТГУ, 2019. URL: https://dspace.tltsu.ru/handle/123456789/8868 (дата обращения: 28.02.2023).

6. Никитаева А. Ю. Корпоративные информационные системы: Учебное пособие / Никитаева А.Ю. - Таганрог: Южный федеральный университет, 2019. - 149 с.

7. Похилько, А.Ф. CASE-технология моделирования процессов с использованием средств BPWin и ERWin: учебное пособие / А.Ф. Похилько, И.В. Горбачев. - Ульяновск: УлГТУ, 2016. - 120 с.

8. Программа «Учет компьютеров» [Электронный ресурс]. URL: https://prostoysoft.ru/CompCount.htm (дата обращения: 28.02.2023)

9. Проектирование современных баз данных: Учебно-методическое пособие / Дадян Э.Г. - М.:НИЦ ИНФРА-М, 2017. - 120 с.

10. Сайт компании IT Invent [Электронный ресурс]. URL: http://itinvent.ru/ (дата обращения: 28.02.2023)

11. Свод знаний по управлению бизнес-процессами. BPM СВОК 3.0: Учебное пособие / Под ред. Белайчук А.А. - М.:Альпина Пабл., 2016. - 480 с

URL:https://bookz.ru/authors/kollektiv-avtorov/svod-zna\_390/1-svodzna\_390.html. (дата обращения 28.02.2023)

12. Симдянов И. В., Программирование. Ступени успешной карьеры. / Симдянов И. В., Кузнецов М. В. // - БХВ-Петербург, 2016. – 320 с.URL: https://bookz.ru/authors/igor\_-simdanov/pdf\_programm\_6986392.html (дата обращения 28.02.2023)

13. Учитесь видеть бизнес-процессы: Практика построения карт потоков создания ценности Учебное пособие / Ротер М., Шук Д., Муравьева Г., - 4-е изд. - М.:Альп. Бизнес Букс, 2019.

14. BpWin [Электронный ресурс] URL: http://habrahabr.ru/.(дата обращения: 03.03.2023)

15. Bruce Silver Bpmn Method and Style: A Levels-Based Methodology for Bpm Process Modeling and Improvement Using Bpmn 2.0 - Cody-Cassidy Press – 2017. URL: https://www.bpminstitute.org/resources/books/bpmn-methodand-style (дата обращения 28.02.2023)

16. Hardware Inspector [Электронный ресурс]. URL: https://www.hwinspector.com/ru/products/hardware\_inspector/ (дата обращения: 28.02.2023)

17. Jakob Freund, Bernd Rucker Real-Life BPMN: Using BPMN 2.0 to Analyze, Improve, and Automate Processes in Your Company – CreateSpace – 2016

18. Joseph M. Hellerstein, Michael Stonebraker, James Hamilton Architecture of a Database System – Hanover, USA 2020.

19. Korotkevitch Dmitri Pro SQL Server Internals - М. Apress – 2019. URL:https://codernet.ru/books/sql/Pro\_SQL\_Server\_Internals\_2\_Ed\_Korotkevitc/

20. Visio 2010: руководство для начинающих [Электронный ресурс]. URL: support.office.com (дата обращения: 03.03.2023)

## **Приложение А**

### **Отчет по проектированию**

Activity Name: Учет компьютерного оборудования в учреждение Activity Number: 0 Output Name: Каталог учета компьютерной техники Mechanism Name: Инженер/учитель информатики

Output Name: Документы бухгалтерского учета Mechanism Name: Бухгалтер Mechanism Definition: Человек, занимающийся бухгалтерским учетом

Activity Name: Первичная регистрация компьютерной техники в школе Activity Number: 1 Activity Definition: Процедура для первочного приема техники

Output Name: Каталог учета компьютерной техники

Activity Name: Проверка соответствия Activity Number: 11 Activity Definition: Процедура сличения документов и техники

Input Name: Документы на приобретение компьютерной техники Control Name: Внутренние правила работы школы Output Name: Документ о хранении Output Definition: Внутренний документ

Input Name: Информация о компьютерной технике

Activity Name: Оформления хранения Activity Number: 12 Activity Definition: Описания полученного техники Control Name: Инструкция 25н(Инструкция по бюджетному учету)

## Продолжение Приложения А

#### Output Name: Учетная документация

Output Name: Карточка оборудования

Activity Name: Внесение в каталоги Activity Number: 13 Activity Definition: Внесение записи в каталог

Activity Name: Инвентаризация Activity Number: 2 Activity Definition: Процедура проверки находящихся техники Activity Status: WORKING Object Type: Activity Input Name: Списки на инвентаризацию Input Definition: Списки техники, которые необходимо инвентаризировать

Input Name: Информация о компьютерной технике Activity Definition: Работа бухгалтерии с документацией для техники Input Name: Акт о снижении амортизации Mechanism Definition: Человек, занимающийся бухгалтерским учетом

Input Name: Акт о списании оборудования Mechanism Name: Информационная система

Input Name: Документы на приобретение компьютерной техники Input Name: Сопроводительная документация на компьютерную технику Output Name: Списки на инвентаризацию Output Definition: Списки техники, которые необходимо инвентаризировать

Output Name: Каталог учета компьютерной техники

Activity Name: Проверка соответствия Activity Number: 11

## Продолжение Приложения А

Activity Definition: Процедура сличения документов и техники

Input Name: Документы на приобретение компьютерной техники Control Name: Внутренние правила работы школы Output Name: Документ о хранении Output Definition: Внутренний документ

Input Name: Информация о компьютерной технике

Activity Name: Оформления хранения Activity Number: 12 Activity Definition: Описания полученного техники

Output Name: Карточка оборудования

Activity Name: Внесение в каталоги Activity Number: 13 Activity Definition: Внесение записи в каталог

Activity Name: Инвентаризация Activity Number: 2 Activity Definition: Процедура проверки находящихся техники Activity Status: WORKING Object Type: Activity Input Name: Списки на инвентаризацию Input Definition: Списки техники, которые необходимо инвентаризировать

Input Name: Информация о компьютерной технике Activity Definition: Процедура проверки находящихся техники Activity Status: WORKING Object Type: Activity Input Name: Списки на инвентаризацию Input Definition: Списки техники, которые необходимо инвентаризировать

# Продолжение Приложения А

Control Name: Внутренние правила работы школы Output Name: Акт о списании оборудования Mechanism Name: Информационная система

Output Name: Документы бухгалтерского учета Mechanism Name: Бухгалтер Mechanism Definition: Человек, занимающийся бухгалтерским учетом

Activity Name: Первичная регистрация компьютерной техники в школе Activity Number: 1 Activity Definition: Процедура для первочного приема техники

Input Name: Информация о компьютерной технике Control Name: Внутренние правила работы школы Output Name: Отказ в приеме компьютерной техники Mechanism Name: Информационная система

## **Приложение Б**

### **Запросы информационной системы**

Запрос 1

SELECT [Группа оборудования].[Название группы], Оборудование.Название, Оборудование.Стоимость

FROM [Группа оборудования] INNER JOIN Оборудование ON [Группа оборудования].[Код группы] = Оборудование.[Код группы];

Запрос 2 SELECT Sum(Оборудование.Стоимость) AS [Sum-Стоимость] FROM Оборудование;

Запрос 3

SELECT Кабинет.[Название кабинета], Кабинет.Этаж, Кабинет.Номер, Оборудование.Название, Кабинет\_Оборудование.[Дата ввода в эксплуатацию]

FROM Оборудование INNER JOIN (Кабинет INNER JOIN Кабинет\_Оборудование ON Кабинет.[Код кабинета] = Кабинет Оборудование.[Код кабинета]) ON Оборудование.[Код оборудования] = Кабинет\_Оборудование.[Код оборудования]

WHERE (((Кабинет. Номер)=201));

Запрос 4

SELECT Кабинет. [Название кабинета], Кабинет. Этаж, Кабинет. Номер, Оборудование.Название, Кабинет\_Оборудование.[Дата ввода в эксплуатацию]

FROM Оборудование INNER JOIN (Кабинет INNER JOIN Кабинет\_Оборудование ON Кабинет.<sup>[Код кабинета] = Кабинет Оборудование.[Код кабинета]) ON</sup> Оборудование.[Код оборудования] = Кабинет\_Оборудование.[Код оборудования] WHERE (((Кабинет. Homep)=205));

Запрос 5

SELECT Кабинет.[Название кабинета], Кабинет.Этаж, Кабинет.Номер, Оборудование.Название, Кабинет\_Оборудование.[Дата ввода в эксплуатацию]

### Продолжение Приложения Б

FROM Оборудование INNER JOIN (Кабинет INNER JOIN Кабинет\_Оборудование ON Кабинет.[Код кабинета] = Кабинет Оборудование.[Код кабинета]) ON

Оборудование.[Код оборудования] = Кабинет\_Оборудование.[Код оборудования]

WHERE (((Кабинет. Homep)=206));

Запрос 6

SELECT [Группа оборудования].[Название группы], Оборудование.Название, Оборудование.Стоимость

FROM [Группа оборудования] INNER JOIN Оборудование ON [Группа оборудования].[Код группы] = 1;

#### Запрос 7

SELECT Кабинет. [Название кабинета], Кабинет. Этаж, Кабинет. Номер, Оборудование.Название, Кабинет\_Оборудование.[Дата ввода в эксплуатацию]

FROM Оборудование INNER JOIN (Кабинет INNER JOIN Кабинет\_Оборудование ON Кабинет.[Код кабинета] = Кабинет Оборудование.[Код кабинета]) ON Оборудование.[Код оборудования] = Кабинет\_Оборудование.[Код оборудования] WHERE (((Кабинет. Homep)=305));

Запрос 8

SELECT Кабинет.[Название кабинета], Кабинет.Этаж, Кабинет.Номер, Оборудование.Название, Кабинет\_Оборудование.[Дата ввода в эксплуатацию]

FROM Оборудование INNER JOIN (Кабинет INNER JOIN Кабинет\_Оборудование ON Кабинет.[Код кабинета] = Кабинет Оборудование.[Код кабинета]) ON Оборудование.[Код оборудования] = Кабинет\_Оборудование.[Код оборудования] WHERE (((Кабинет. Номер)=306));

#### Запрос 9

SELECT [Группа оборудования].[Название группы], Оборудование.Название, Оборудование.Стоимость

FROM [Группа оборудования] INNER JOIN Оборудование ON [Группа оборудования].[Код группы] = 4;

## Продолжение Приложения Б

Запрос 10

SELECT Кабинет.[Название кабинета], Кабинет.Этаж, Кабинет.Номер, Оборудование.Название, Кабинет\_Оборудование.[Дата ввода в эксплуатацию]

FROM Оборудование INNER JOIN (Кабинет INNER JOIN Кабинет\_Оборудование ON Кабинет.[Код кабинета] = Кабинет Оборудование.[Код кабинета]) ON Оборудование.[Код оборудования] = Кабинет\_Оборудование.[Код оборудования] WHERE (((Кабинет. Номер)=505));

Запрос 11

SELECT Кабинет.[Название кабинета], Кабинет.Этаж, Кабинет.Номер, Оборудование.Название, Кабинет\_Оборудование.[Дата ввода в эксплуатацию]

FROM Оборудование INNER JOIN (Кабинет INNER JOIN Кабинет\_Оборудование ON Кабинет.[Код кабинета] = Кабинет Оборудование.[Код кабинета]) ON Оборудование.[Код оборудования] = Кабинет\_Оборудование.[Код оборудования] WHERE (((Кабинет.Номер)=806));

Запрос 12

SELECT [Группа оборудования].[Название группы], Оборудование.Название, Оборудование.Стоимость

FROM [Группа оборудования] INNER JOIN Оборудование ON [Группа оборудования].[Код группы] = 18;

Запрос 13

SELECT Кабинет. [Название кабинета], Кабинет. Этаж, Кабинет. Номер, Оборудование.Название, Кабинет\_Оборудование.[Дата ввода в эксплуатацию]

FROM Оборудование INNER JOIN (Кабинет INNER JOIN Кабинет\_Оборудование ON Кабинет.[Код кабинета] = Кабинет Оборудование.[Код кабинета]) ON Оборудование.[Код оборудования] = Кабинет\_Оборудование.[Код оборудования] WHERE (((Кабинет. Homep)=806));

Запрос 14

SELECT [Группа оборудования].[Название группы], Оборудование. Название, Оборудование.Стоимость

FROM [Группа оборудования] INNER JOIN Оборудование ON [Группа оборудования].[Код группы] = 01;

# **Приложение В**

# **Сценарии создания таблиц**

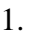

CREATE TABLE [dbo].[Группа оборудования](

[Код группы] [int] IDENTITY(1,1) NOT NULL,

[Название группы] [nvarchar](255) NULL,

[Описание группы] [nvarchar](255) NULL,

[Фото группы] [image] NULL,

CONSTRAINT [аааааГруппа оборудования PK] PRIMARY KEY NONCLUSTERED

 $2<sup>1</sup>$ 

CREATE TABLE [dbo].[Кабинет](

[Код кабинета] [int] IDENTITY(1,1) NOT NULL,

[Название кабинета] [nvarchar](255) NULL,

[Этаж] [int] NULL,

[Номер] [int] NULL,

[Код ответственного] [int] NULL,

CONSTRAINT [аааааКабинет\_PK] PRIMARY KEY NONCLUSTERED

# 3.

CREATE TABLE [dbo].[Кабинет\_Оборудование](

[Код] [int] IDENTITY(1,1) NOT NULL,

[Код кабинета] [int] NULL,

[Код оборудования] [int] NULL,

[Дата ввода в эксплуатацию] [datetime] NULL,

[Инвентарный номер] [nvarchar](10) NULL,

```
CONSTRAINT [aaaaaКабинет_Оборудование_PK] PRIMARY KEY
```
NONCLUSTERED

4.

CREATE TABLE [dbo].[Оборудование](

[Код оборудования] [int] IDENTITY(1,1) NOT NULL,

[Код группы] [int] NULL,

[Название] [nvarchar](255) NULL,
## Продолжение Приложения В

[Описание] [nvarchar](255) NULL,

[Стоимость] [money] NULL,

CONSTRAINT [аааааОборудование\_РК] PRIMARY KEY NONCLUSTERED

5.

CREATE TABLE [dbo].[Ответственный](

[Код ответственного] [int] IDENTITY(1,1) NOT NULL,

[ФИО] [nvarchar](255) NULL,

[Телефон] [nvarchar](255) NULL,

[Должность] [nvarchar](255) NULL,

CONSTRAINT [аааааОтветственный\_РК] PRIMARY KEY NONCLUSTERED

### **Приложение Г**

#### **Код программы**

```
namespace UchetOborudovaniaSchool
{
   public partial class Form3 : Form
   {
```
 private void Form3\_Load(object sender, EventArgs e) {

this.запрос3TableAdapter.Fill(this.бД\_Учет\_оборудованияSQLDataSet.Запрос3);

this.запрос2TableAdapter.Fill(this.бД\_Учет\_оборудованияSQLDataSet.Запрос2);

this.запрос\_1TableAdapter.Fill(this.бД\_Учет\_оборудованияSQLDataSet.Запрос\_1);

 } }

{

namespace UchetOborudovaniaSchool

 private void Form2\_Load(object sender, EventArgs e) {

this.кабинет\_ОборудованиеTableAdapter.Fill(this.бД\_Учет\_оборудованияSQLDataSe t.Кабинет\_Оборудование);

```
this.оборудованиеTableAdapter.Fill(this.бД_Учет_оборудованияSQLDataSet.Оборудование)
;
```
this.кабинетTableAdapter.Fill(this.бД\_Учет\_оборудованияSQLDataSet.Кабинет);

### Продолжение Приложения Г

this.ответственныйTableAdapter.Fill(this.бД\_Учет\_оборудованияSQLDataSet.Ответственны й);

this.группа оборудованияTableAdapter.Fill(this.бД Учет оборудованияSQLDataSet.Группа \_оборудования);

 private void Form4\_Load(object sender, EventArgs e) {

}

}

this.запрос3TableAdapter.Fill(this.бД\_Учет\_оборудованияSQLDataSet.Запрос5);

this.запрос2TableAdapter.Fill(this.бД\_Учет\_оборудованияSOLDataSet.Запрос6);

this.запрос\_1TableAdapter.Fill(this.бД\_Учет\_оборудованияSQLDataSet.Запрос\_7);

} private void Form5\_Load(object sender, EventArgs e) {

this.запрос3TableAdapter.Fill(this.бД\_Учет\_оборудованияSQLDataSet.Запрос8);

this.запрос2TableAdapter.Fill(this.бД\_Учет\_оборудованияSQLDataSet.Запрос9);

this.запрос\_1TableAdapter.Fill(this.бД\_Учет\_оборудованияSQLDataSet.Запрос\_2);

 } private void Form7\_Load(object sender, EventArgs e) {

# Продолжение Приложения Г

this.кабинет\_ОборудованиеTableAdapter.Fill(this.бД\_Учет\_оборудованияSQLDataSe t.Кабинет\_Оборудование);

this.оборудованиеTableAdapter.Fill(this.бД\_Учет\_оборудованияSQLDataSet.Оборудование) ;

this.кабинетTableAdapter.Fill(this.бД\_Учет\_оборудованияSQLDataSet.Кабинет);

this.ответственныйTableAdapter.Fill(this.бД\_Учет\_оборудованияSQLDataSet.Ответственны й);

this.группа\_оборудованияTableAdapter.Fill(this.бД\_Учет\_оборудованияSQLDataSet.Группа \_оборудования);

}